**Ай-Ти-Ви групп**

### **Программный комплекс «Интеллект» Руководство по программированию**

**Версия 1.5**

**Москва 2008**

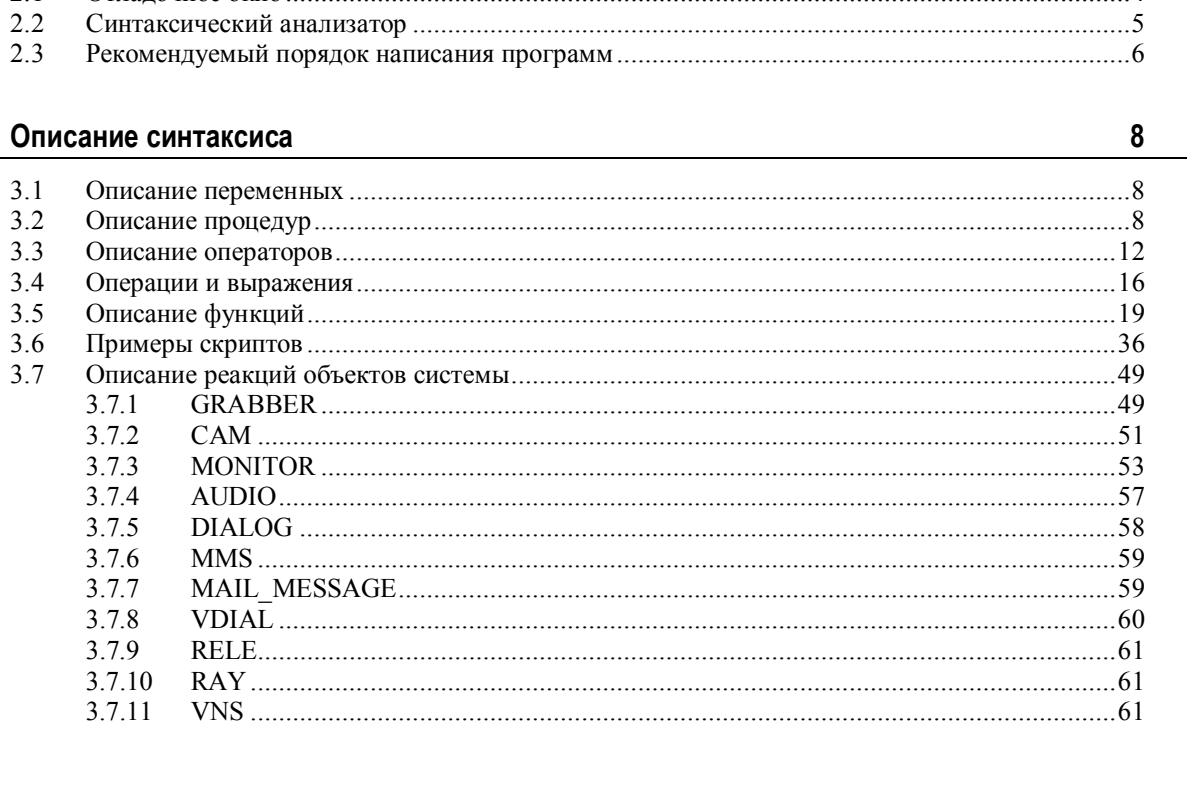

### Содержание

 $\mathbf 1$ 

 $\overline{2}$ 

 $\mathbf{3}$ 

Введение

 $2.1$ 

Инструментарий программирования

 $\mathbf{3}$ 

 $\overline{\mathbf{4}}$ 

# <span id="page-2-0"></span>**1 Введение**

Программирование в системе Интеллект предназначено для более гибкого управления объектами, а также управления взаимодействия между объектами системы Интеллект.

# <span id="page-3-0"></span>**2 Инструментарий программирования**

# <span id="page-3-1"></span>**2.1 Отладочное окно**

В системе "Интеллект" существует возможность в реальном времени просматривать все события и реакции, происходящие в системе. Для этого служить отладочное окно, которое можно включить\выключить через реестр Windows или с помощью утилиты tweaki.exe

#### **Включение Отладочного окна**

1. Через реестр Windows

По пути в реестре **HKEY\_LOCAL\_MACHINE\SOFTWARE\ITV\Intellect**

Изменить строковый параметр Debug в значение "1", "2" или "3".

2. Через утилиту Tweaki.exe (по пути :\\Intellect\tools)

В разделе Intellect, значение Debug Mode выставить равным "1" или "2"

#### **Выключение Отладочного окна**

1. Через реестр Windows

По пути в реестре **HKEY\_LOCAL\_MACHINE\SOFTWARE\ITV\Intellect**

Изменить строковый параметр Debug в значение "None"

2. Через утилиту Tweaki.exe (по пути :\\Intellect\tools)

В разделе Intellect, значение Debug Mode выставить равным "0"

#### **Работа с Отладочным окном**

При включенном Отладочным окне в реестре, при следующем запуске системы Интеллект в главном меню системы появится дополнительная команда, которая включает и выключает Отладочное окно при работающей системе:

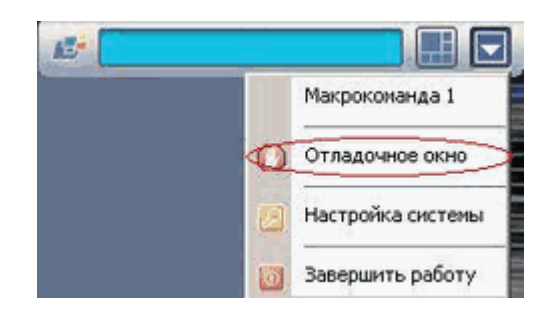

Если включить эту команду, то появится само отладочное окно:

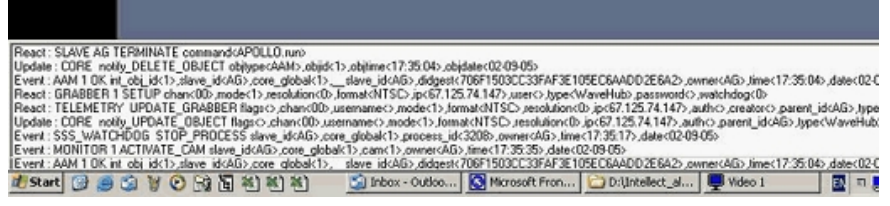

#### **Свойства Отладочного окна**

1. Отладочное окно может менять свои размеры с помощью мыши.

2. Отладочное окно всегда находится поверх других окон.

3. Чтобы прочитать и скопировать строчку из отладочного окна, активируйте эту строчку и нажмите правую клавишу мыши.

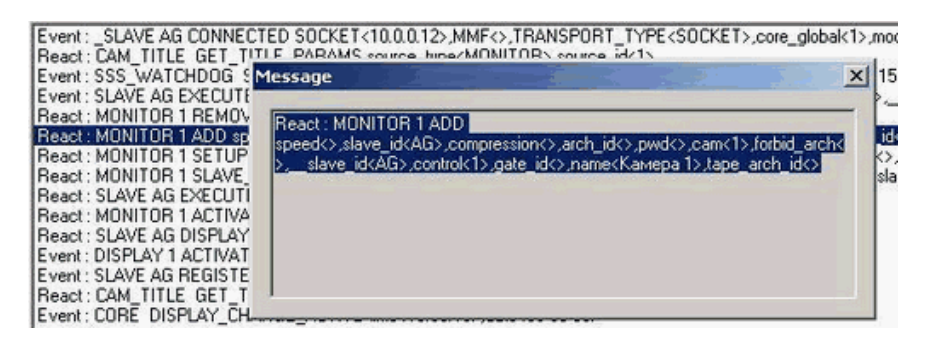

<span id="page-4-0"></span>Обязательно закройте это добавочное окно, если его не используете.

# **2.2 Синтаксический анализатор**

Встроенный синтаксический анализатор позволяет отслеживать правильность написания основных зарегистрированных слов, таких как OnEvent, DoReact, OnTime, Wait, Sleep и др. Эти зарегистрированные слова отмечаются черным цветом в поле текста программы. Следует отметить что за правильностью написания параметров команд, анализатор не следит, и нужно быть особенно внимательным в этих случаях.

```
OnEvent ("MACRO", "2", "RUN")
\{[
fn="D:\Intellect\Bmp\Person\1.bmp";
DoReact ("MONITOR", "1", "EXPORT FRAME", "cam<1>, file<"+fn+">");
DoReact ("DIALOG", "operator", "CLOSE ALL") ;
Sleep (500);
DoReact ("DIALOG", "operator", "RUN") ;
1)OnEvent ("MACRO", "3", "RUN")
\{1\}fn="D:\Intellect\Bmp\Person\1.bmp";
DoReact ("MONITOR", "1", "EXPORT FRAME", "cam<2>, file<"+fn+">");
```
Для изменения размера шрифта используйте сочетания клавиш

CTRL и + для увеличения шрифта

```
OnInit()\{n1a="0"n1v="0"٦
OnEvent ("OLXA LINE", "1", "ACCU START")
\{n1a="1"DoReact ("CAM", "1", "REC");
J
```
CTRL и - для уменьшения шрифта

```
0ndnát()nla="0";
nlv^{\pm n}0^{n}\mathbf{I}OnBoent ("OLXA_LINE", "1", "ACCU_START")
nl = 1"
DoReact ("CAN", "1", "REC") ;
```
# <span id="page-5-0"></span>**2.3 Рекомендуемый порядок написания программ**

- 1. Постановка общей задачи.
- 2. Разбитие задачи на подзадачи.
- 3. Написание подзадач и их отладка.

4. Поиск и исправление ошибок

#### **Постановка общей задачи**

Нужно четко представлять что должно происходить в системе при определенных событиях. Определить ID устройств, участвующих в генерации событий и действий.

#### **Разбитие задачи на подзадачи**

Если задача подразумевает обработку нескольких различных событий, то имеет смысл четко представить действия системы на каждое их этих событий. По возможности нужно исключить возможность бесконечного зацикливания выполнения скриптов, т.е исключить всяческие рекурсивные действия, если конечно они не предусматривают выполнение поставленной задачи.

#### **Написание подзадач и их отладка**

Наиболее сложным в написании скриптов является написание списка действий с возможным использованием логических и циклических операций. По опыту эта часть программирования наиболее долго отлаживается. Зачастую генерация события, требующая обработки, является не очень удобной, тем более на реальном объекте, например срабатывание пожарного датчика или движение по камере, достаточно удаленной от места программирования - от сервера с Ядром системы. В этом случае рекомендуется на этапе отладки действий генерировать событие вручную, самое удобное - это запуск пустой макрокоманды. После отладки тела скрипта в событие вместо запуска пустой макрокоманды подставляется реальное событие. Кроме того можно проверить и наоборот убедиться в правильности написания реального события не запуская списка действий можно вставив вместо списка действий - запуск пустой макрокоманды и посмотреть ее выполнение в отладочном окне.

#### **Поиск и исправление ошибок**

Встроенный синтаксический анализатор на этапе запуска программы проверяет правильность написания названий функций, но не проверяет правильность расстановки ключевых символов - запятых, точек с запятой, вложенности скобок. Поэтому ошибки, если они есть, будут проявляться только на этапе исполнения тела программы.

# <span id="page-7-0"></span>**3 Описание синтаксиса**

Скрипт состоит из набора процедур.

Все операторы выполняемые внутри процедур формируются в блоки {..}.

Если нужно вставить комментарий, то перед комментарием требуется поставить спецсимволы // .

# **3.1 Описание переменных**

<span id="page-7-1"></span>Все переменные, используемые в системе – строковые.

Для сравнения строковых переменных и значений используется функция: boolstrequal (стока1,строка2). Функция "boolstrequal" возвращает значение, отличное от нуля, если строки равны (см. пункт "Описание функций").

Для произведения целочисленных действий используется функция: str(строка1) (см. Описание функций).

# <span id="page-7-2"></span>**3.2 Описание процедур**

Существуют 3 стандартные процедуры, которые могут быть выполнены при возникновении соответствующего события:

**OnInit()** – Используется для инициализации переменных (задания первоначальных значений), которые будут в дальнейшем использоваться при выполнении скриптов. Выполняется до старта всех модулей системы. Рекомендуется использовать один вызов процедуры на все существующие скрипты.

#### **Пример использования**

```
OnInit()
{
flag=1;
num=8;
//на старте системы будут проинициализированы переменные
}
```
**OnTime (день недели (1-7), день-месяц-год, часы, минуты, секунды)** – Запуск в определенный момент времени.

OnTime(W,D,X,Y,H,C,S)

{

//W - день недели ( 0 - понедельник, 6 - воскресенье);

//D - дата в формате "число-месяц-год", 16 августа 2001 года это "16-

08-01"

//X,Y - зарезервировано

//H - час

//C - минуты

//S - секунды

#### // ВЫПОЛНЯЯ СРАВНЕНИЕ С ПАРАМЕТРАМИ ДАЛЕЕ УКАЗЫВАЕТСЯ ДЕЙСТВИЕ

}

#### **Примеры использования**

```
OnTime(W,"16-08-01",X,Y,"11","11","30")
```
{

// помещенный здесь код сработает 16 августа 2001 года в 11 часов 11 минут 30 секунд

}

OnTime(W,D,X,Y,"11","11","30")

{

// помещенный здесь код сработает каждый день в 11 часов 11 минут

30 секунд

}

OnTime(W,"16-08-01",X,Y,H,C,S)

{

// помещенный здесь код ,будет срабатывать 16 августа 2001 года

```
// каждую секунду
}
OnTime(W,"16-08-01",X,Y,"11","11",S)
{
// помещенный здесь код ,будет срабатывать 16 августа 2001 года
// c 11 часов 11 минут по 11 часов 12 минут каждую секунду
}
OnTime("0",D,X,Y,"21","0","0")
{
// помещенный здесь код ,будет срабатывать каждый понедельник
// в 21 часов 00 минут 00 секунд
}
```
**OnEvent(тип источника, номер, событие)** – запуск по определенному событию от объекта системы. Основная процедура при написании cкриптов.

#### **Примеры использования**

```
OnEvent("GRAY","1","ON")
{
// Выполнится при замыкании луча 1
}
OnEvent("CAM","12","MD_START")
{
// Выполнится при сработке детектора движения на камере 12
}
```
Каждая процедура, имеющая параметры, может встречаться в коде много раз с различными параметрами. При возникновении события система выполнит те из них, параметры которого совпадут с параметрыми возникшего события.

Параметр процедуры может быть определенным или нет. В первом случае его значение берется в кавычки, в последнем случае параметр обозначается латинскими буквами и процедура будет выполнена для всех событий, для которых его можно определить.

#### **Примеры использования**

OnEvent("GRAY","1","ON")

{

// Выполнится при замыкании луча 1

 $i=1$ :

 $i=i+1$ ;

//т.к. переменные строковые, то сумма будет равна «11»

 $j=1$ ;

 $j=str(j+1);$ 

// str - это функция преобразования числа к строке. Внутри функции str вначале происходит конвертация всех строковых переменных (в случае их наличия) в целочисленные, затем происходит сложение чисел, следовательно сумма будет равна «2»

```
}
```

```
OnEvent("GRAY",N,"ON") // Выполнится при замыкании любого луча
{
if(strequal(N,"3")
{
  // выполнится если это луч 3
}
}
```
#### **Создание собственных процедур**

 Все собственные процедуры описанные в скрипте должны находиться в том же теле программы и перед процедурами, в которых они вызываются.

procedure ProcedureName(список параметров)

{

\\тело процедуры

}

**Внимание! Имена параметров должны состоять из одного символа, в верхнем регистре.**

#### **Примеры использования**

```
procedure ProcedureName(A,B)
```
{

```
n=A+" "+B;
```
//при запуске макроса 1 n=«Макрокоманда 1», при запуске макроса 16 n=«Макрокоманда 16»

```
}
OnEvent("MACRO",N,"RUN")
{
a1=N;
a2="Макрокоманда";
ProcedureName(a2,a1);
}
```
# **3.3 Описание операторов**

<span id="page-11-0"></span>Список операторов используемых для описания действий:

**DoReact**(тип объекта,номер,действие[,параметры]) – выполнить действие

#### **Пример использования**

```
OnEvent("GRAY","1","ON")
{
DoReact("GRELE","1","ON");
//при замыкании луча 1 замкнуть реле1
}
```
**DoCommand**(командная строка) – запуск командной строчки

#### **Пример использования**

```
OnEvent("GRAY","1","ON")
     {
     DoCommand("notepad.exe");
     //при замыкании луча 1 запустить «Блокнот»
     }
Wait(кол-во секунд) - ждать N секунд
```

```
Sleep(кол-во миллисекунд) - ждать N миллисекунд
```
Операторы ожидания должны быть выделены в отдельный поток. Отдельный поток выделяется квадратными скобками.

**Пример**. При замыкании Луча 1 Реле 1 будет замыкаться на 5 сек.

#### **Пример использования**

```
OnEvent("GRAY","1","ON")
{
\mathsf{L}DoReact("GRELE","1","ON");
Wait(5);
DoReact("GRELE","1","OFF");
// При замыкании Луча 1 Реле 1 будет замыкаться на 5 сек.
]
}
```
Функция проверки состояния объекта:

**CheckState**(тип объекта,номер,состояние) – результат будет равен 1 если состояние объекта соответствует действительности, иначе 0.

В качестве параметров могут быть выражения. Константные значения берутся в кавычки.

#### **Пример использования**

```
OnEvent("GRAY","1","ON")
```

```
{
if(CheckState("CAM","2","ALARMED"))
{
DoReact("GRELE","1","ON");
```
//при замыкание луча 1 проверяется состояние камеры 2 и если состояние «Тревога», то замкнуть реле1

```
}
     }
Условный оператор
     if(выражение)
     {
     … // если результат выражения не 0
     }
     else
     {
     … // если результат выражения равен 0
     }
```
Часть оператора else {} может отсутствовать.

#### **Пример использования**

```
OnEvent ("MACRO","1","RUN")
{
x=5;
if(x>10) {y=2;}
else {y=3;}// если "x" больше чем 10 то y=2 иначе y=3
}
```
#### **Оператор цикла**

**for**(выражение 1; выражение 2; выражение 3)

{ … }

выражение 1 выполнится в начале цикла, пока выражение 2 истинно, будет выполняться тело цикла, после каждого выполнения тела цикла будет выполняться выражение 3

#### **Примеры использования**

```
OnEvent ("MACRO","1","RUN")
            {
            // постановка 3х зон болида на охрану при запуске макрокоманды 1
            for(x=1; x<4; x=str(x+1))
            {
            DoReact ("BOLID_ZONE",x,"ARM");
            }
            }
            OnEvent ("GRAY","1","ON")
            {
            // При замыкании луча 1 реле 1 будет замыкаться и размыкаться с с
интервалом в 1 сек и это будет происходить 10 раз
            \overline{ }for(i=0;i<10;i=str(i+1)){
              DoReact("GRELE","1","ON");
               Wait(1);
               DoReact("GRELE","1","OFF");
              Wait(1);
            }
            ]
            }
```
# <span id="page-15-0"></span>**3.4 Операции и выражения**

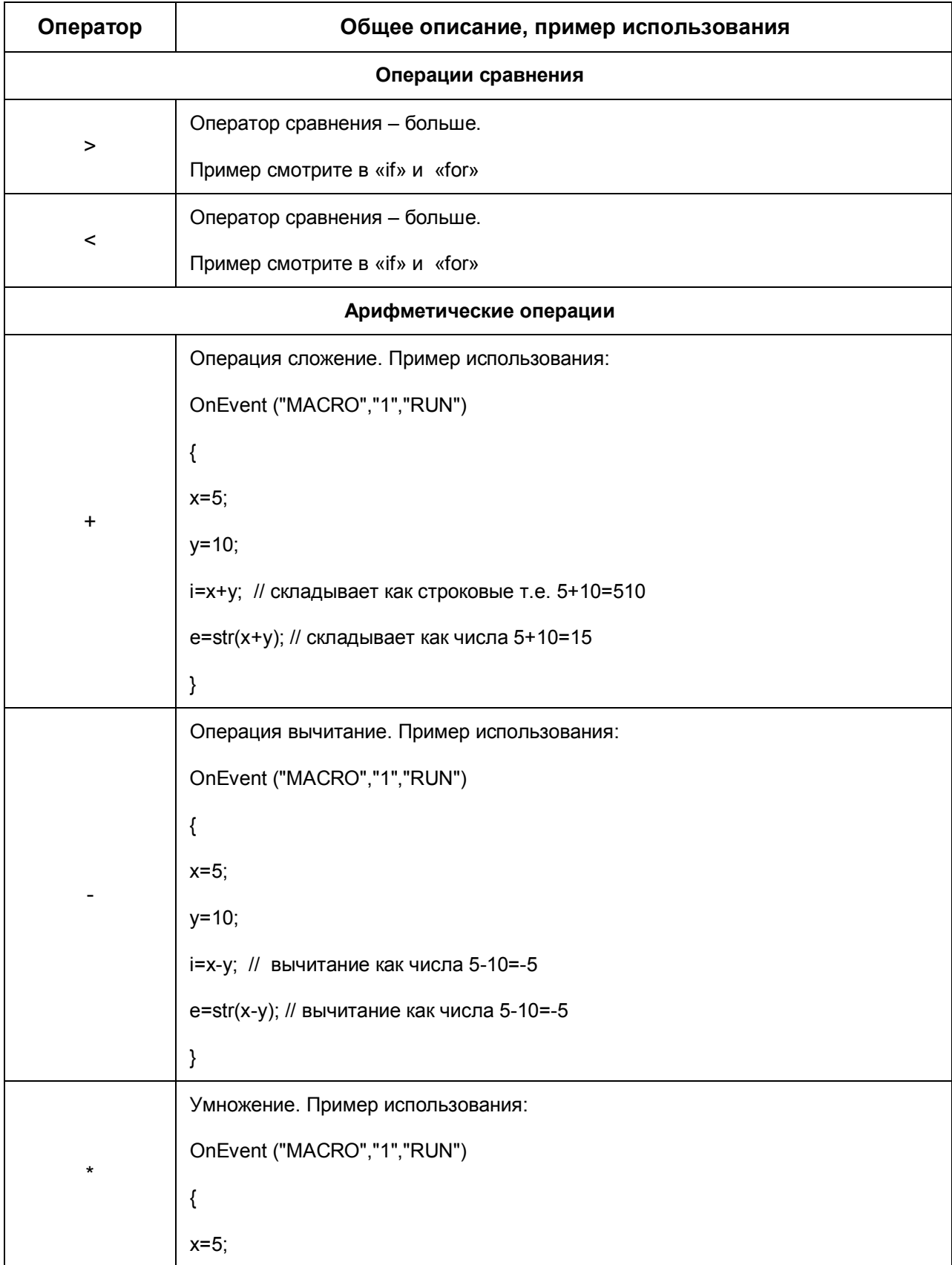

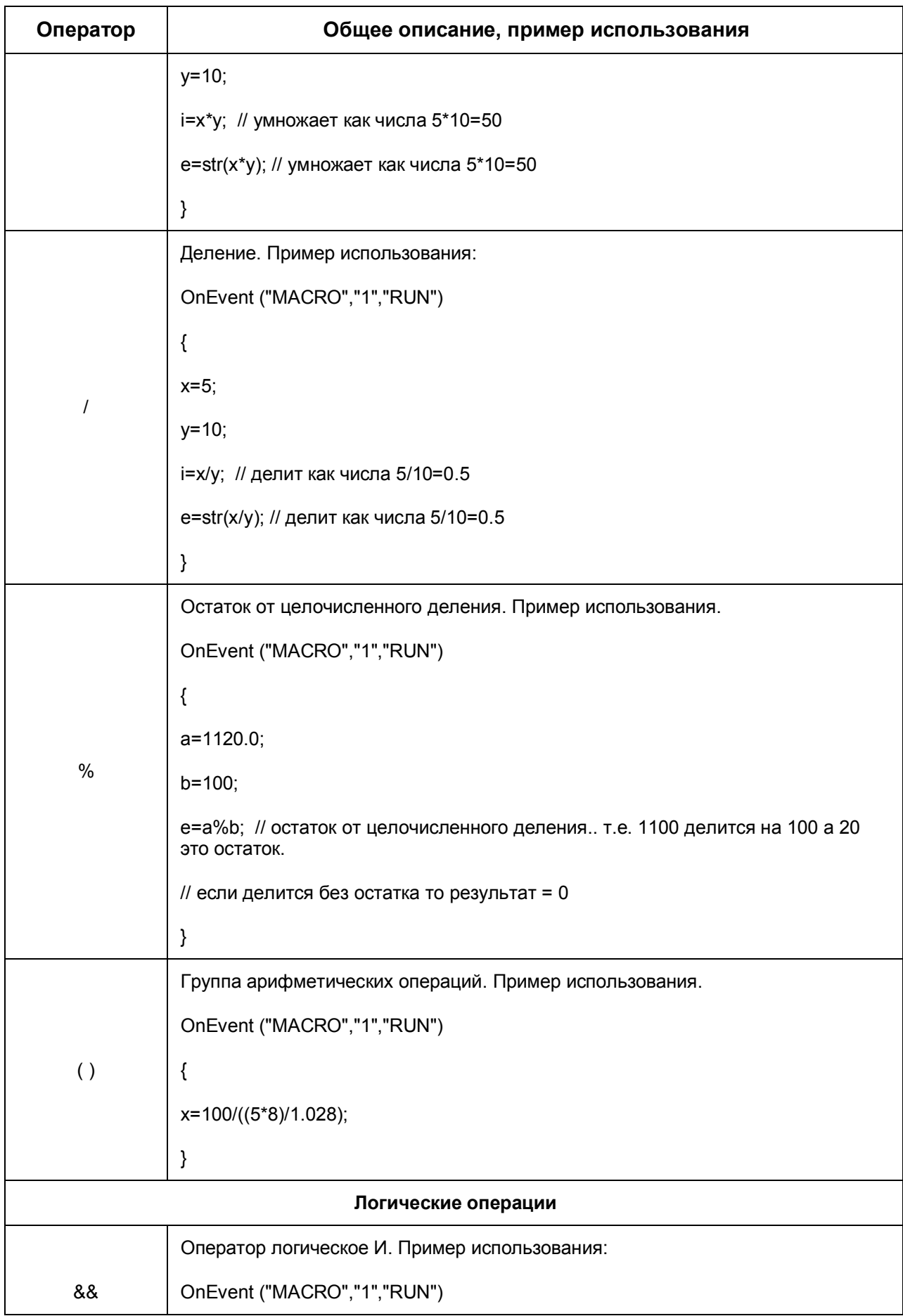

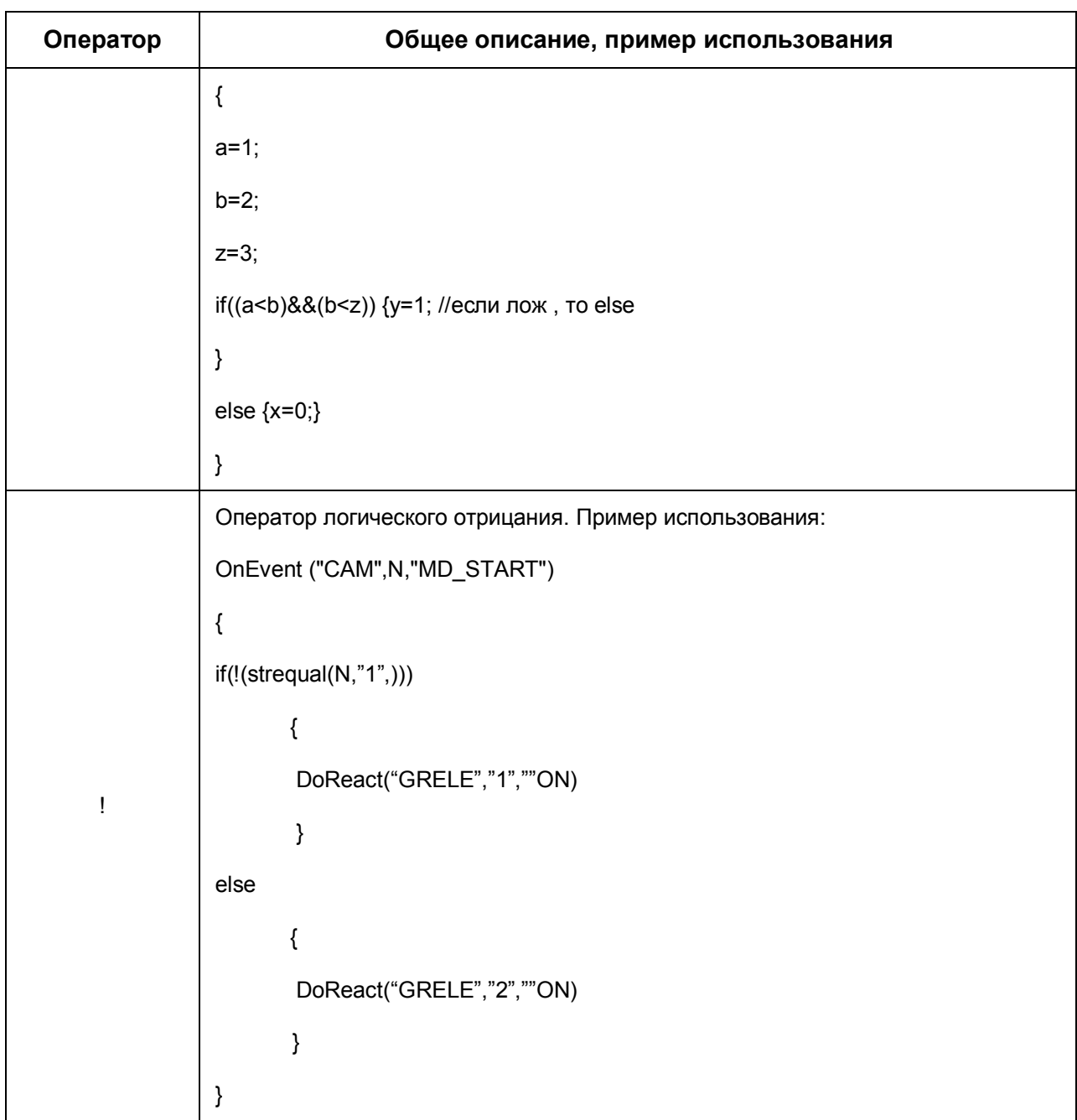

# <span id="page-18-0"></span>**3.5 Описание функций**

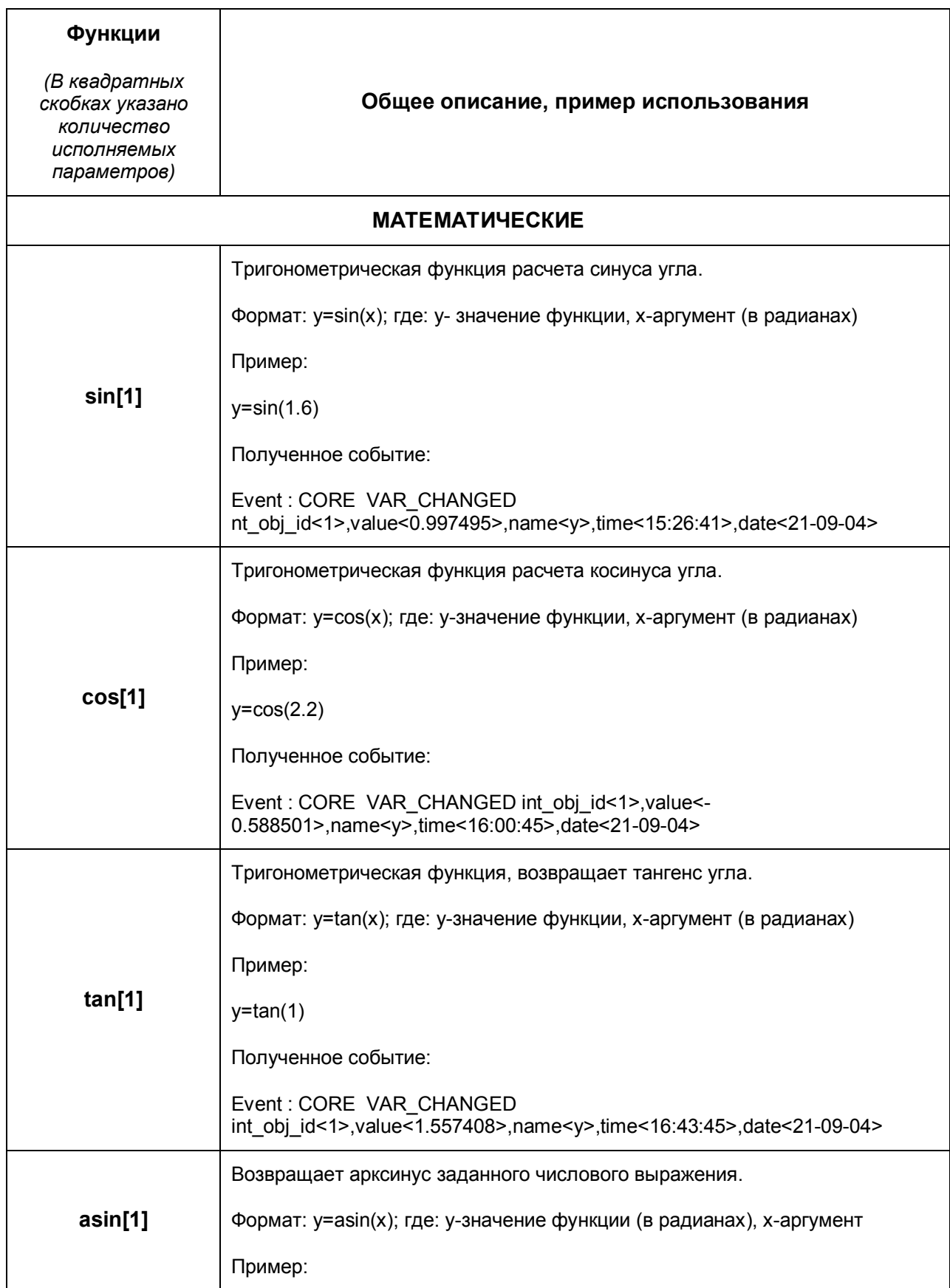

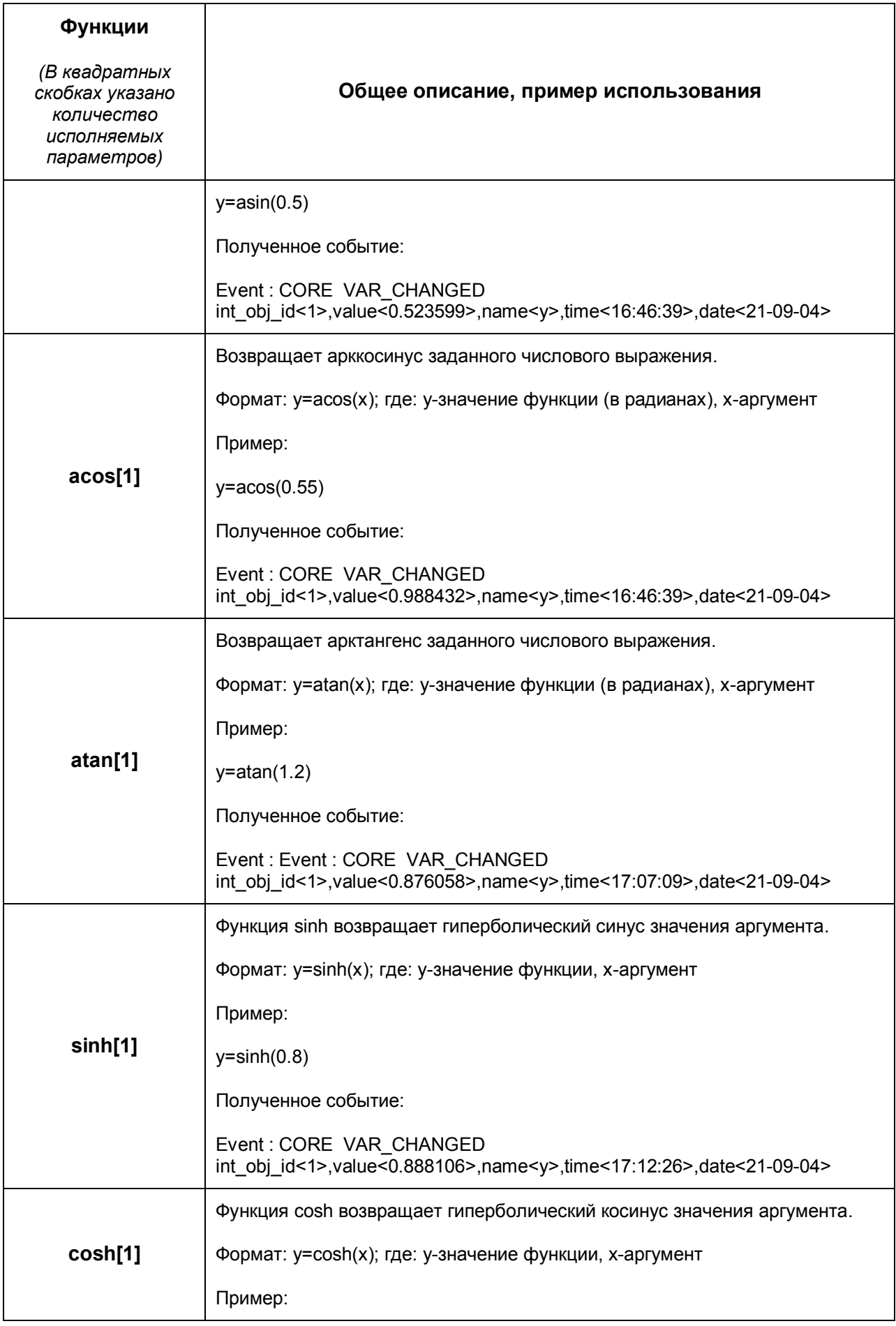

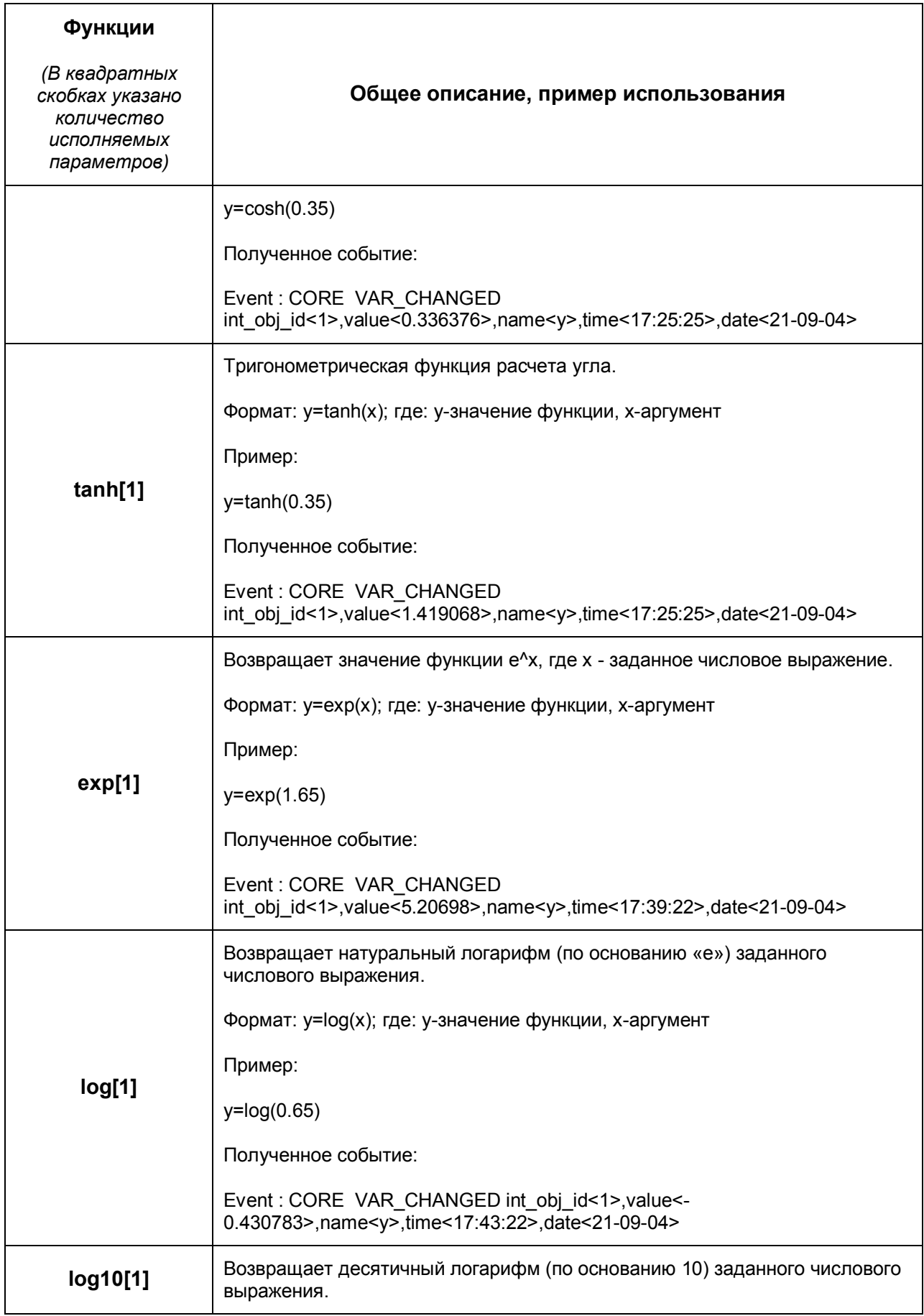

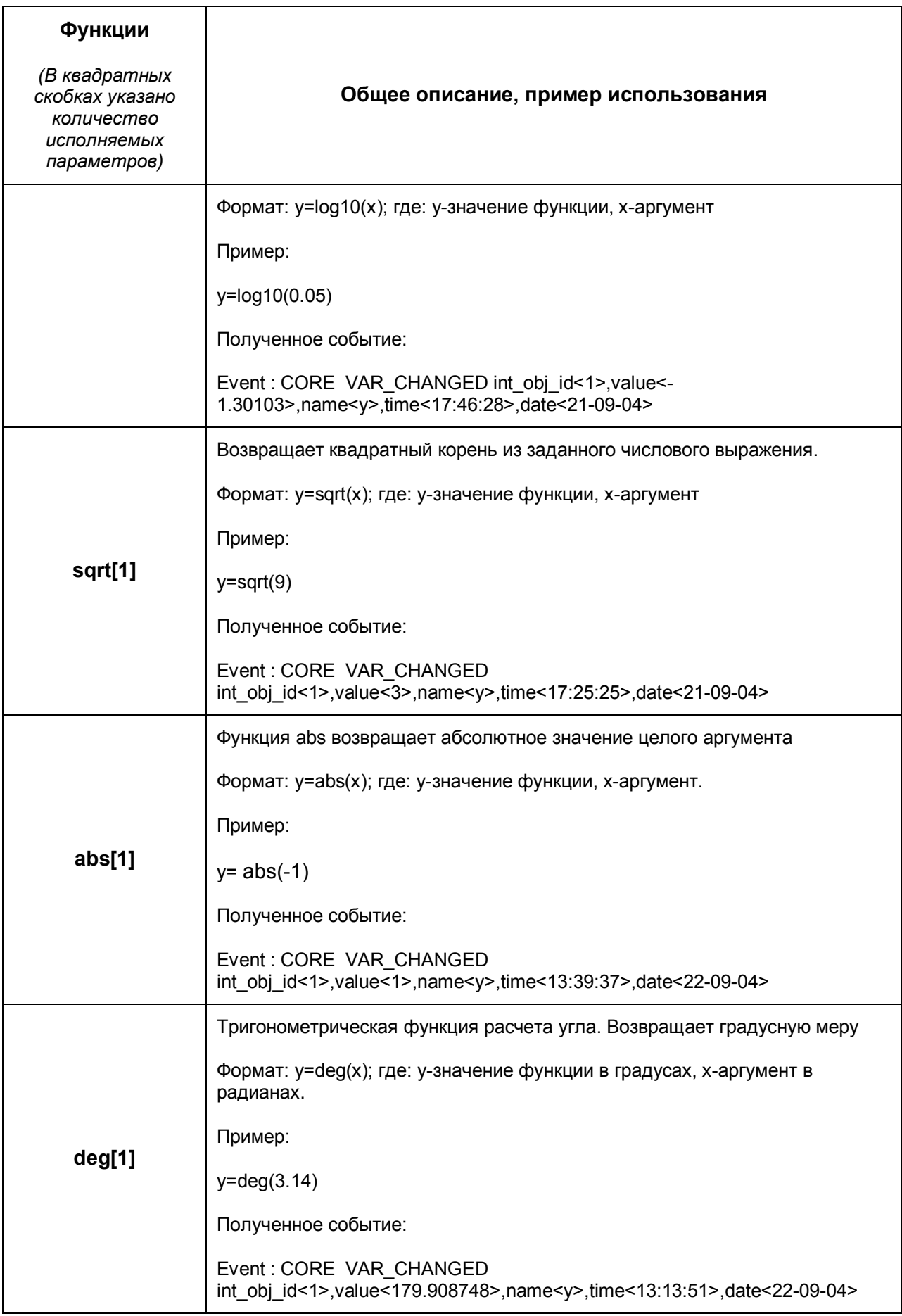

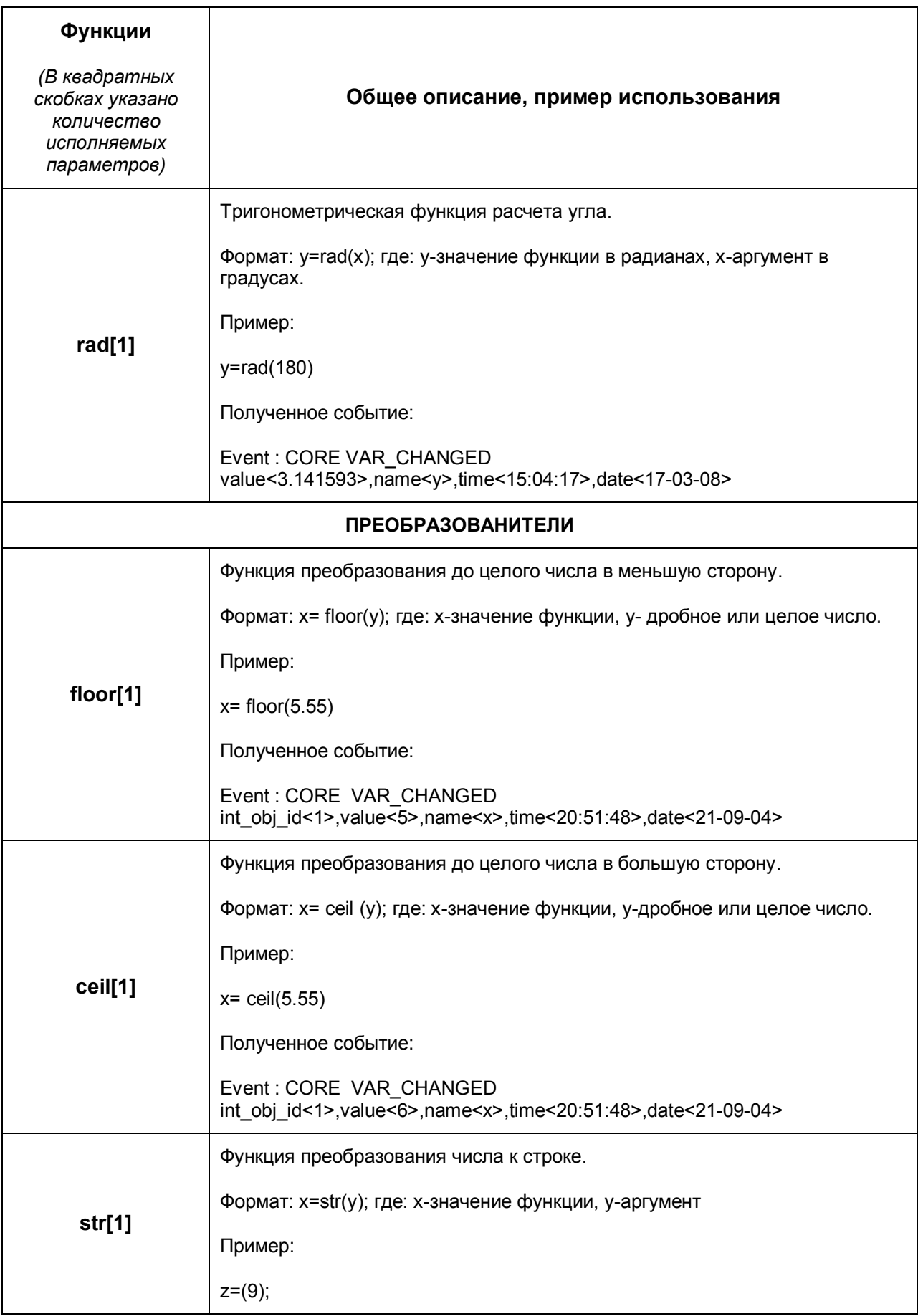

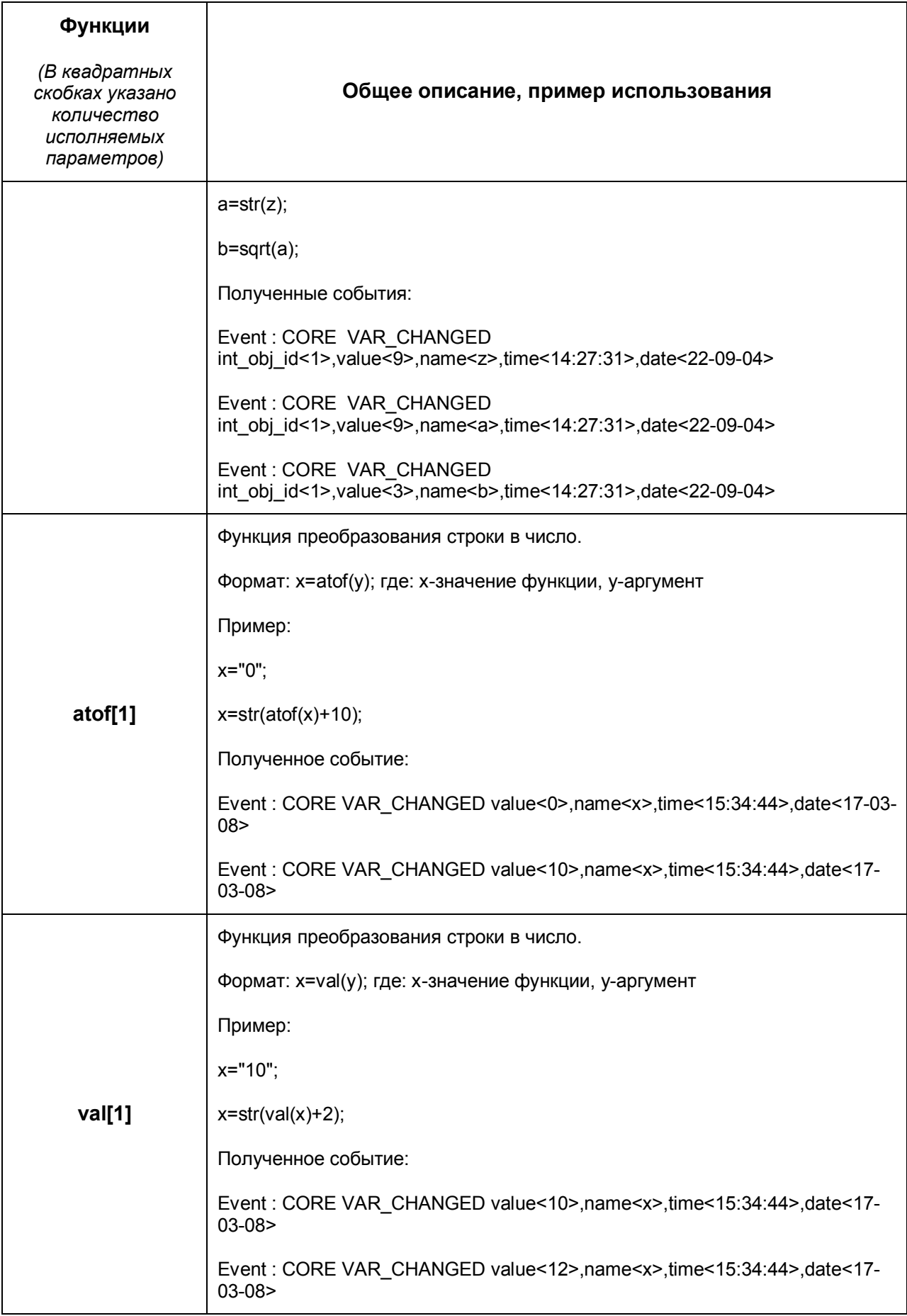

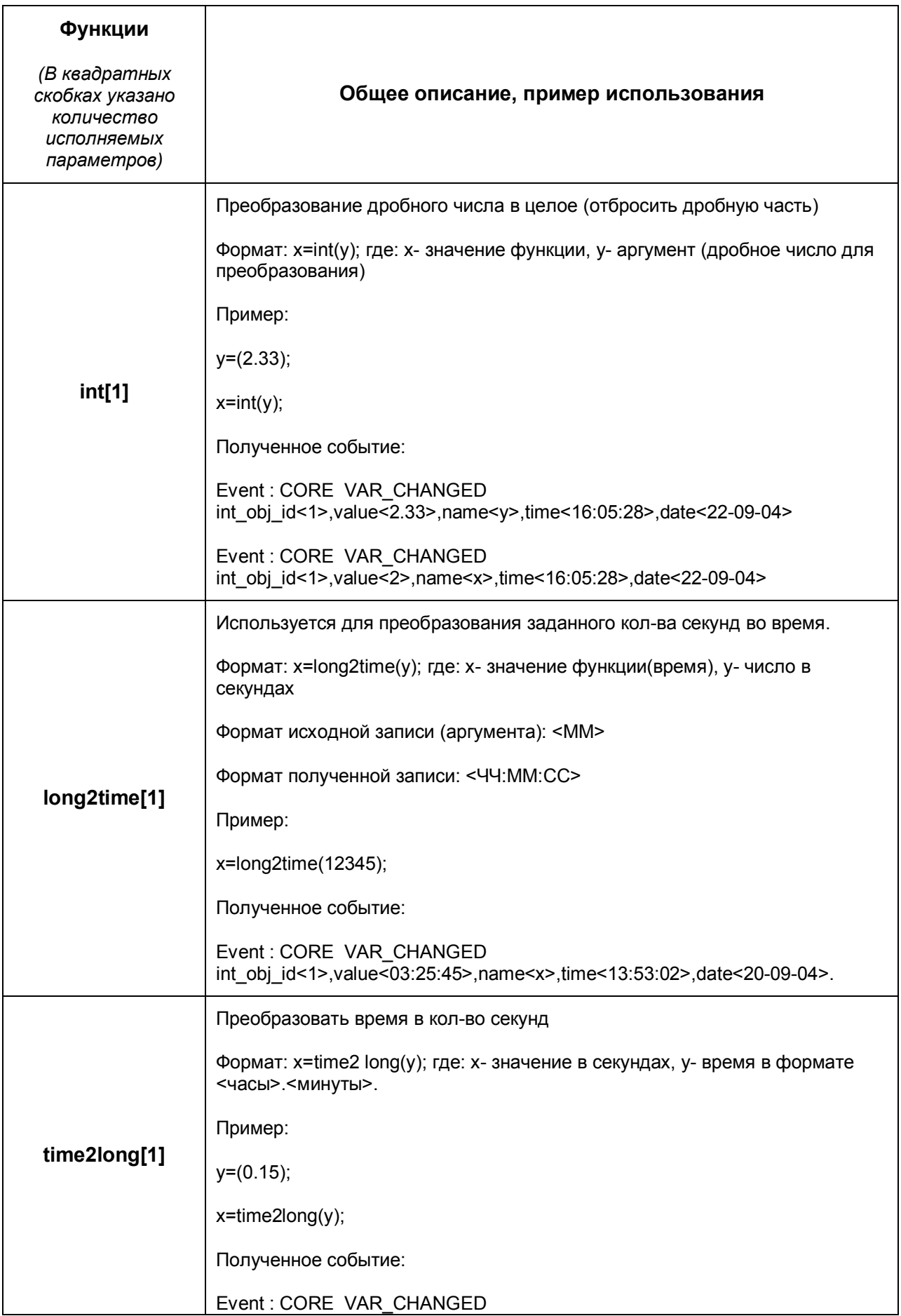

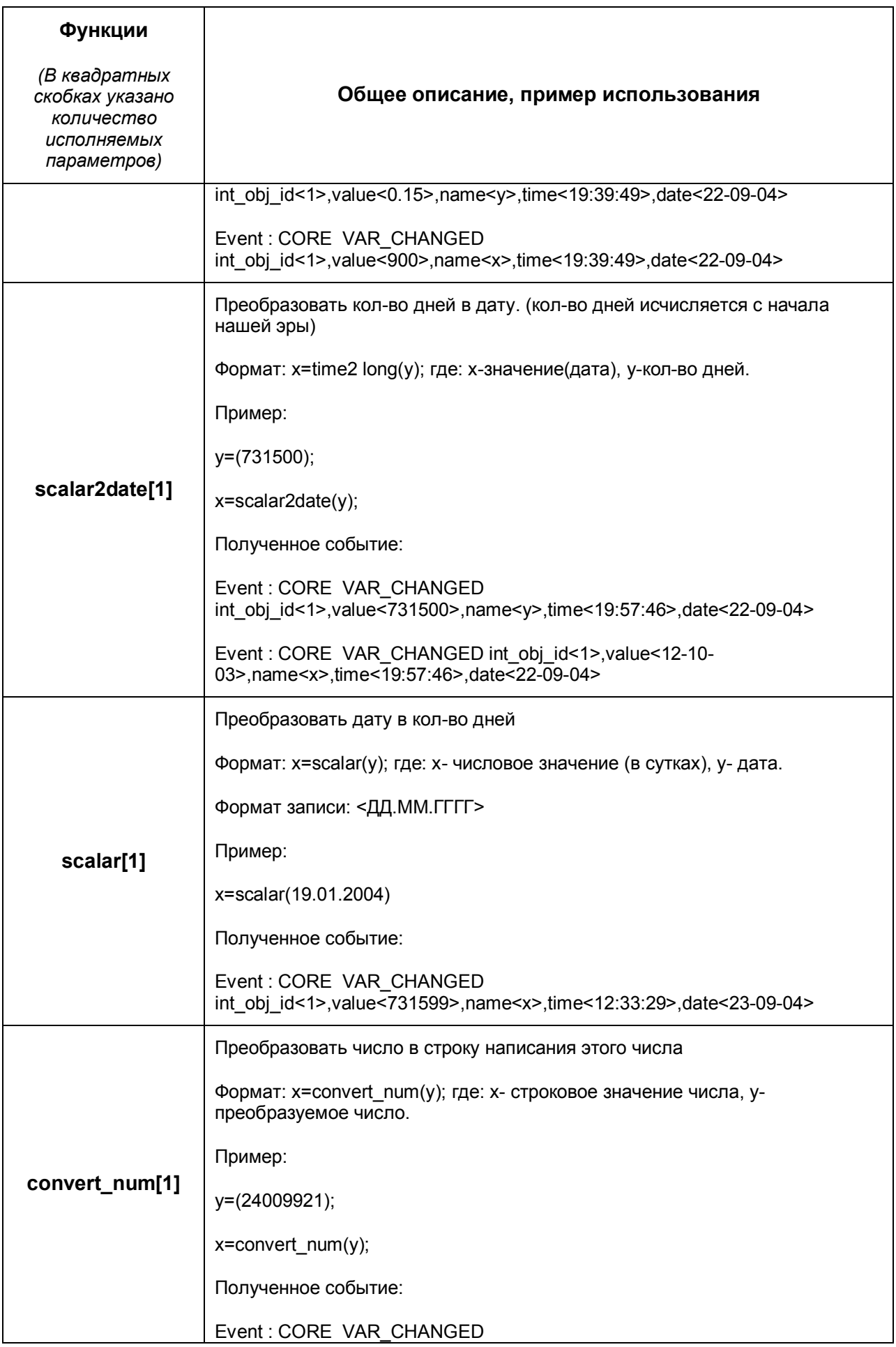

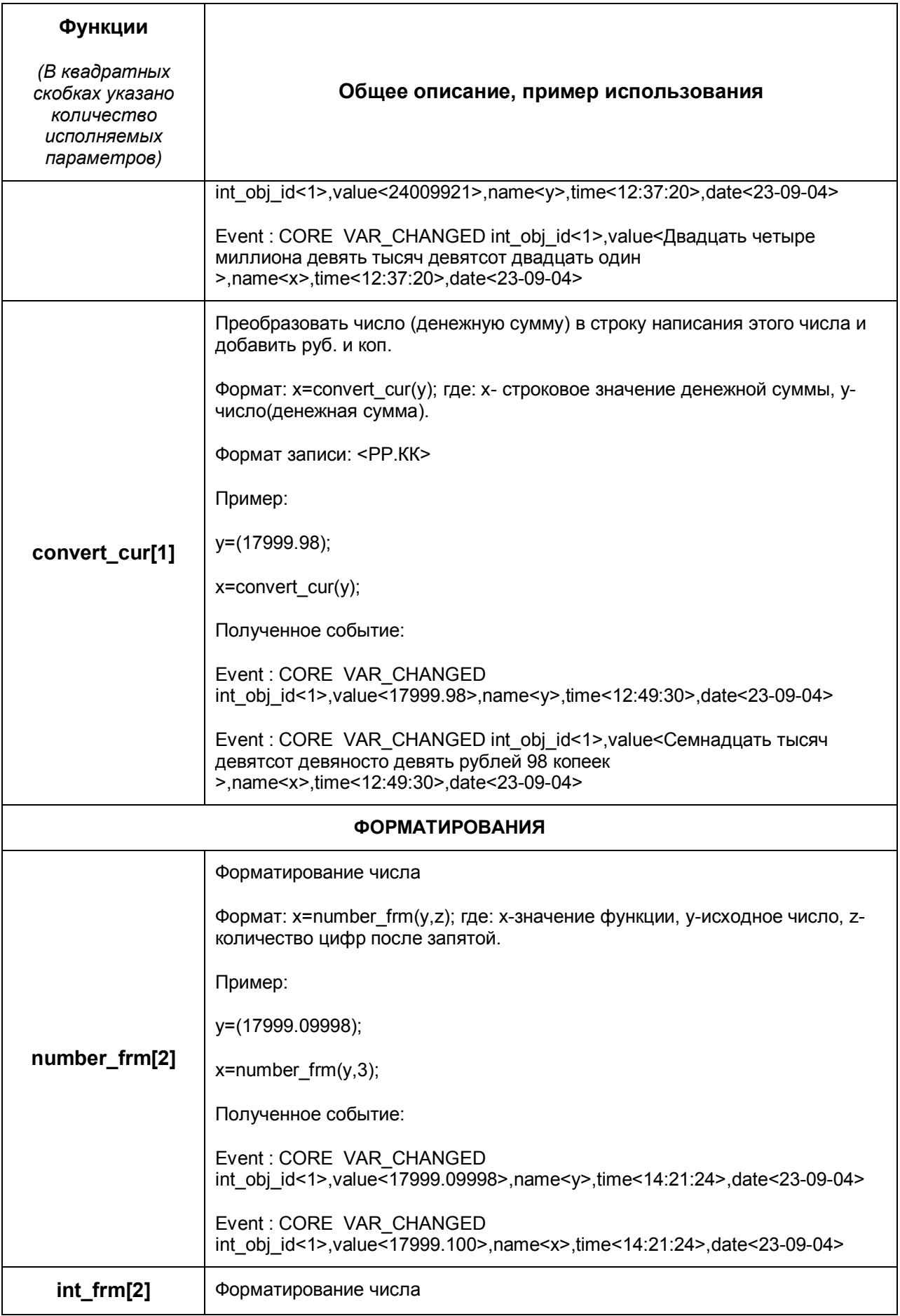

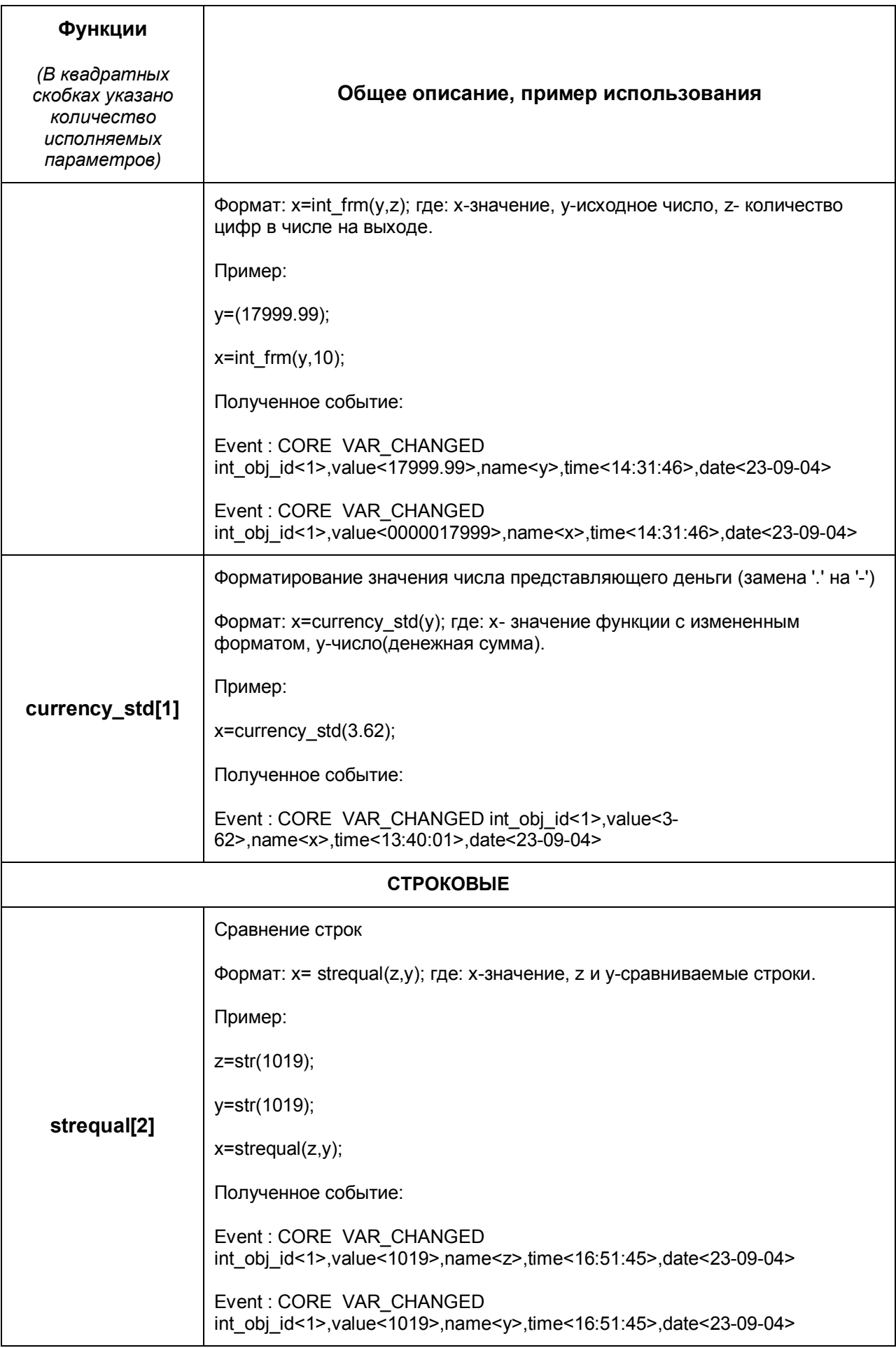

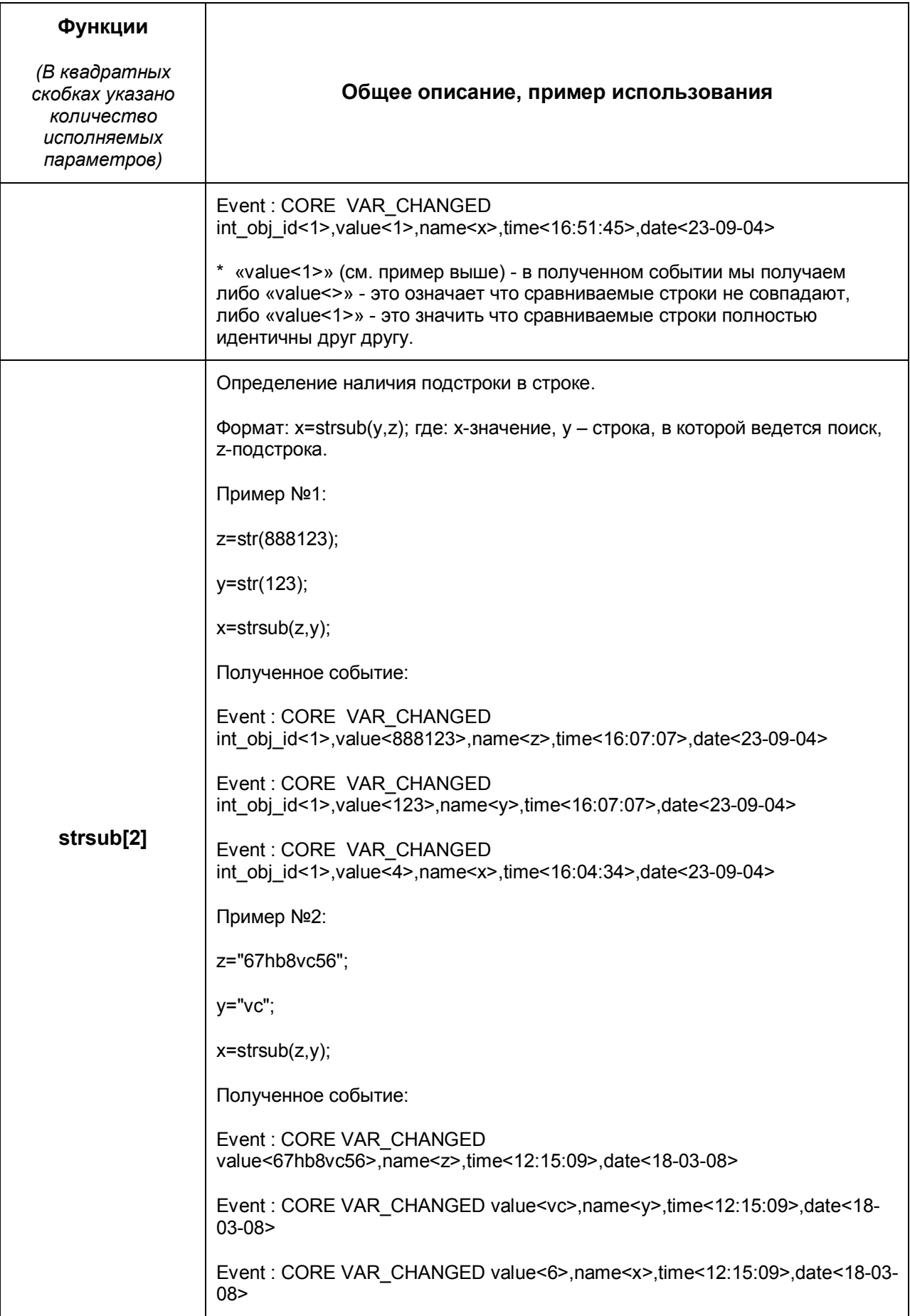

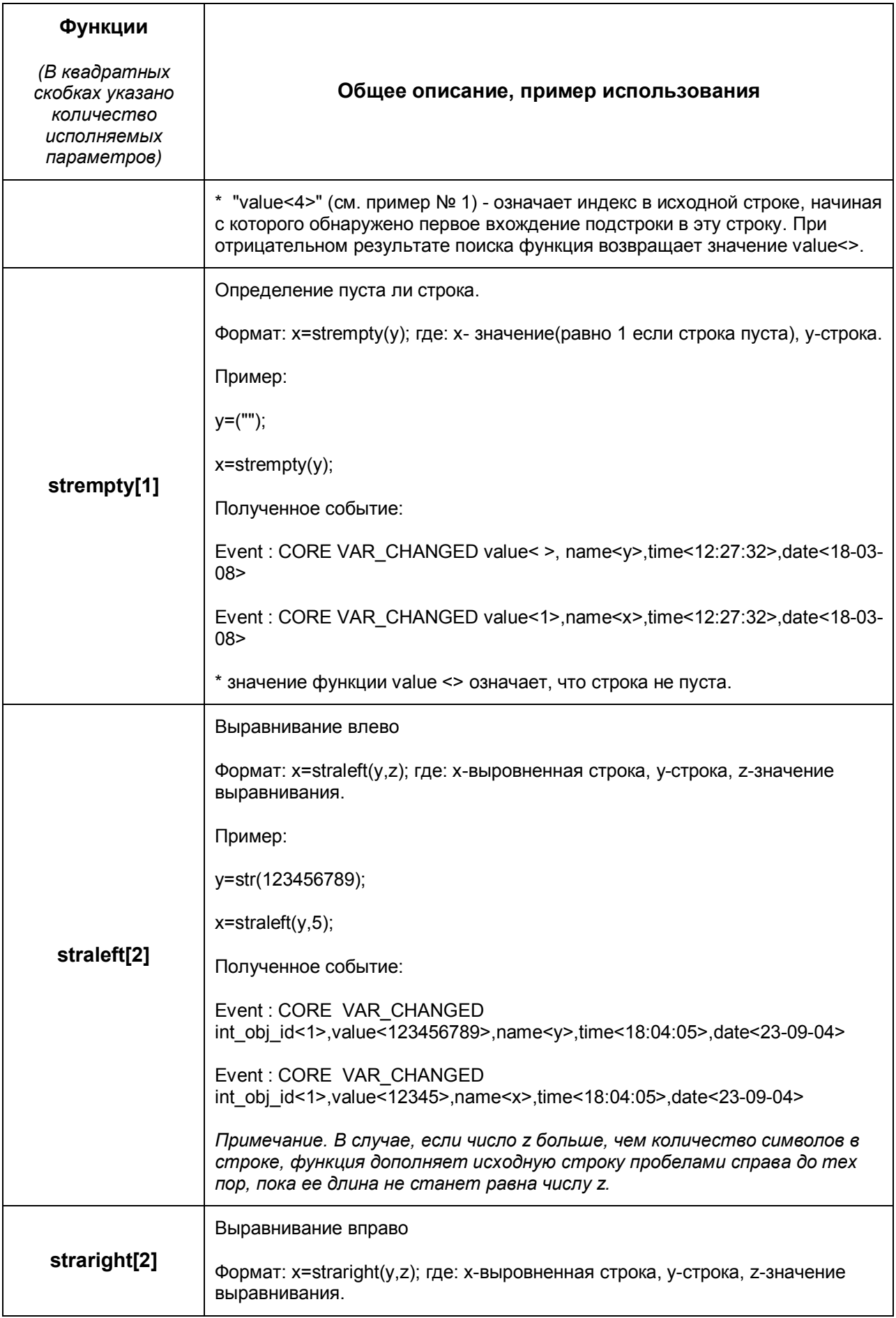

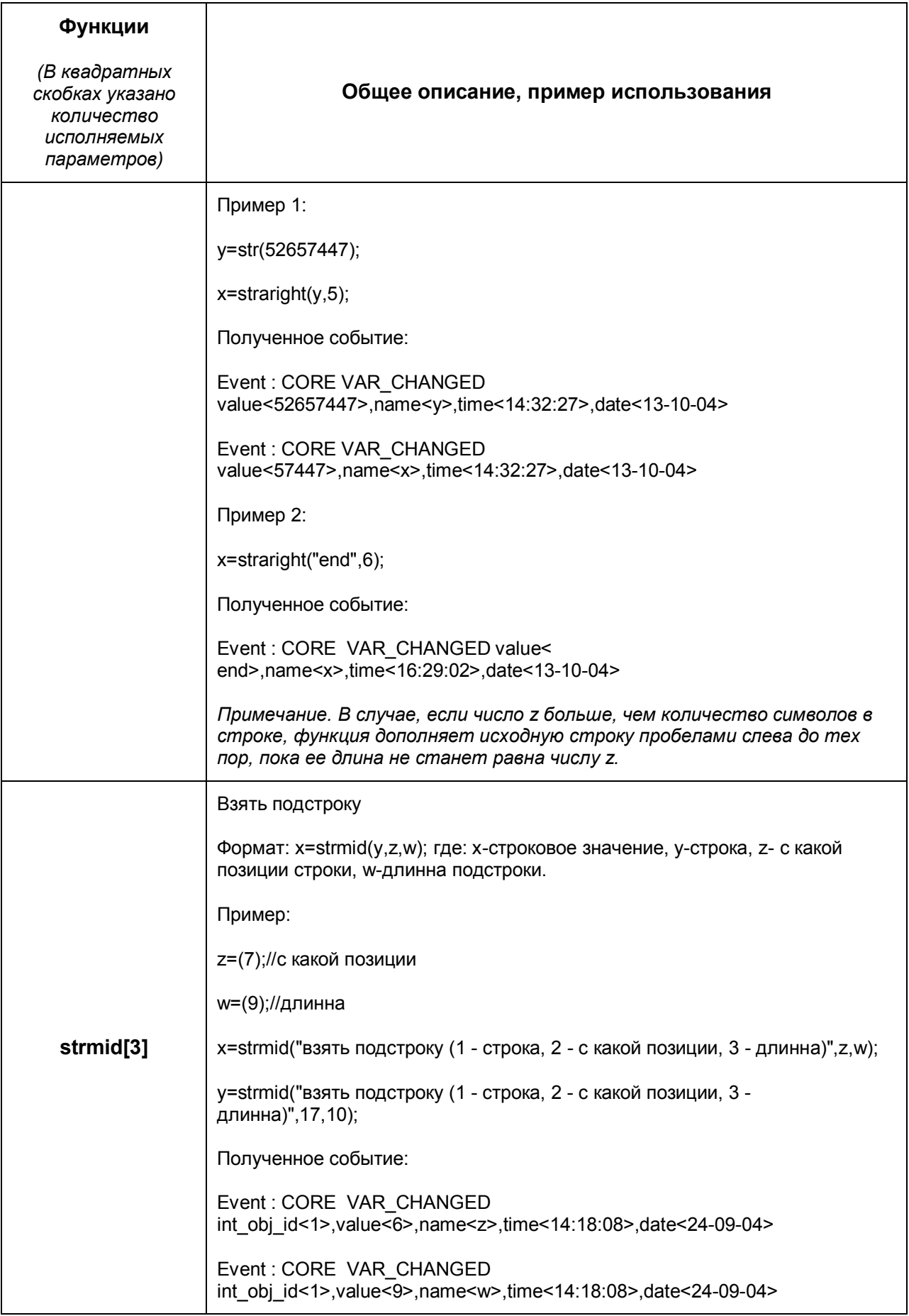

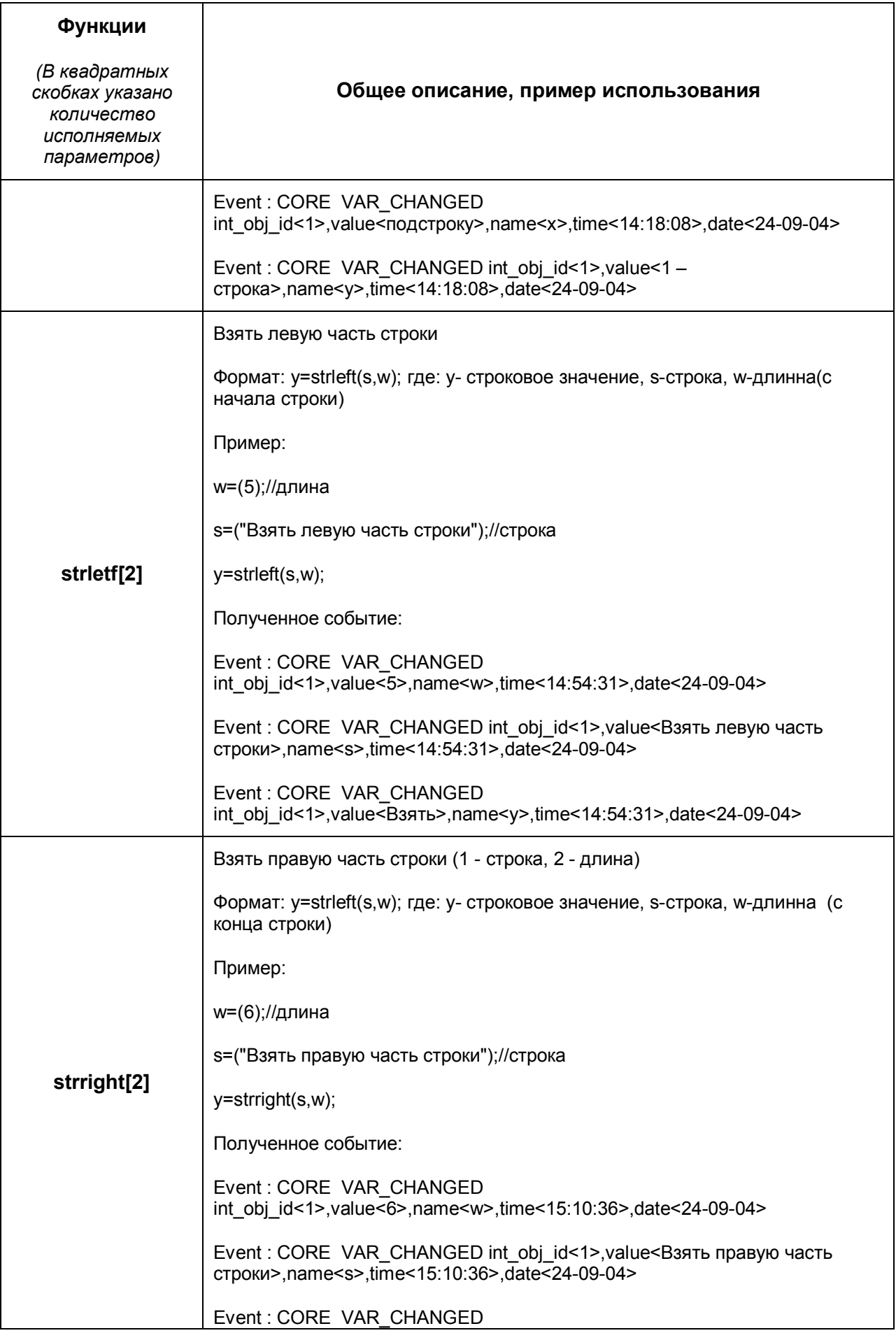

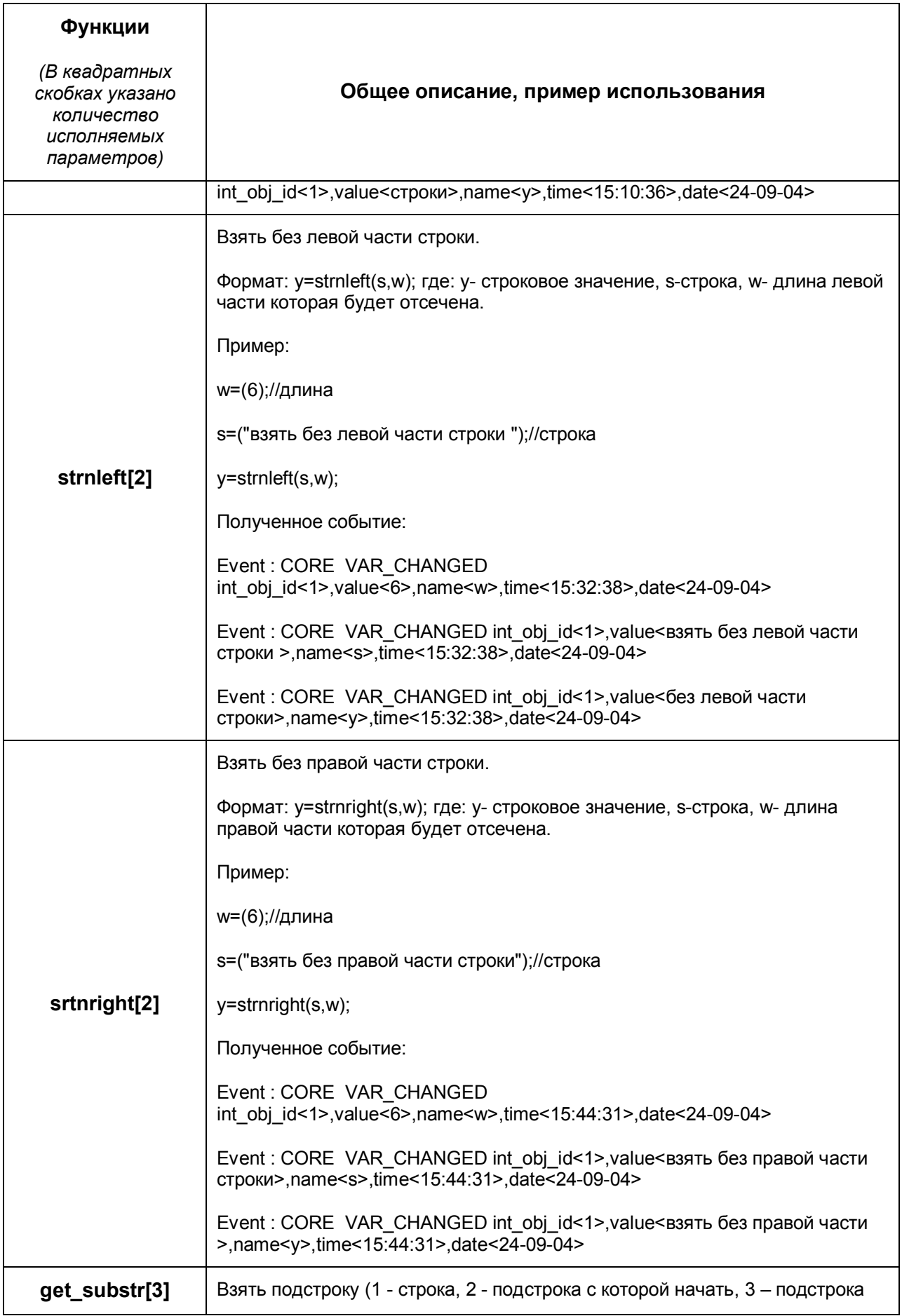

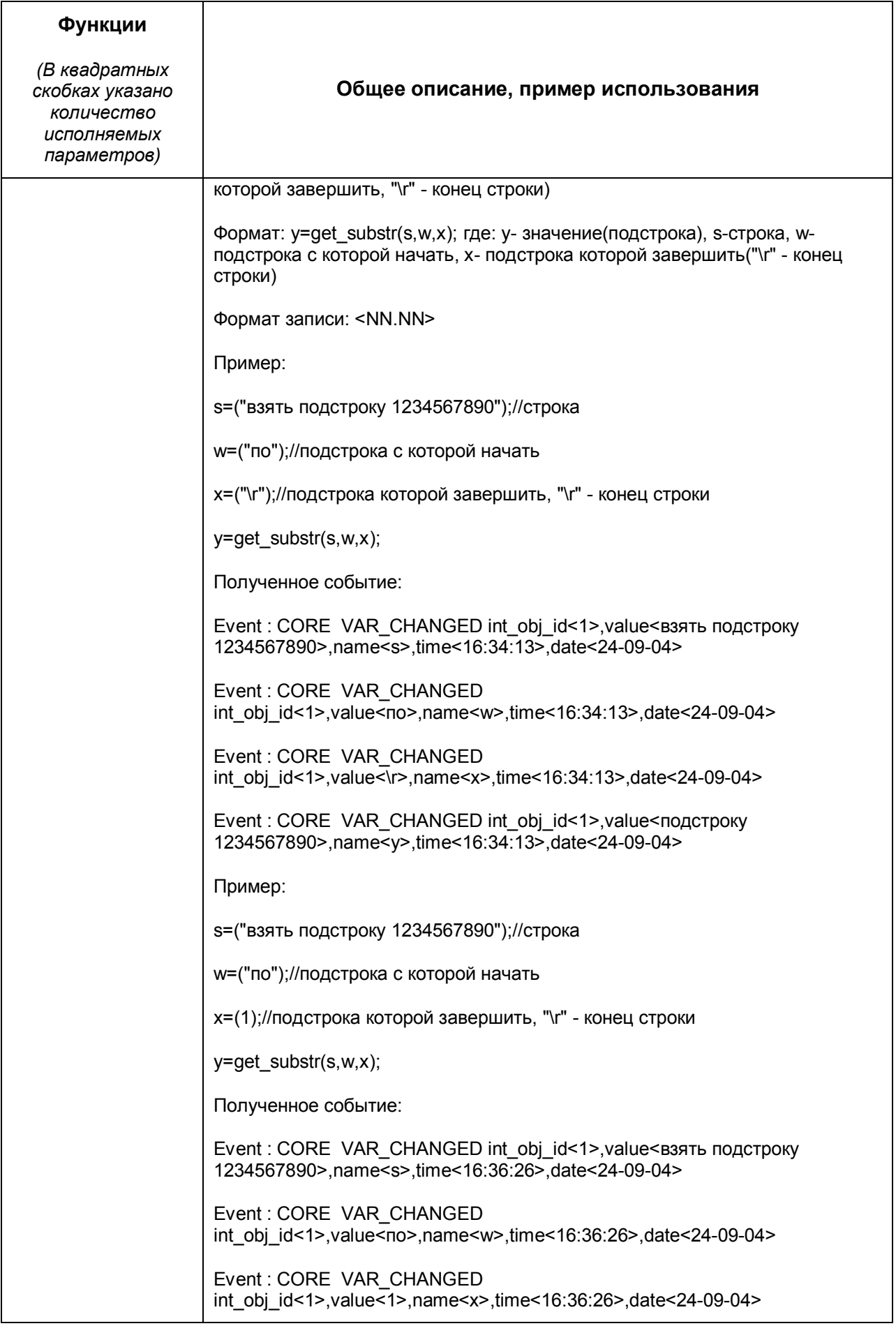

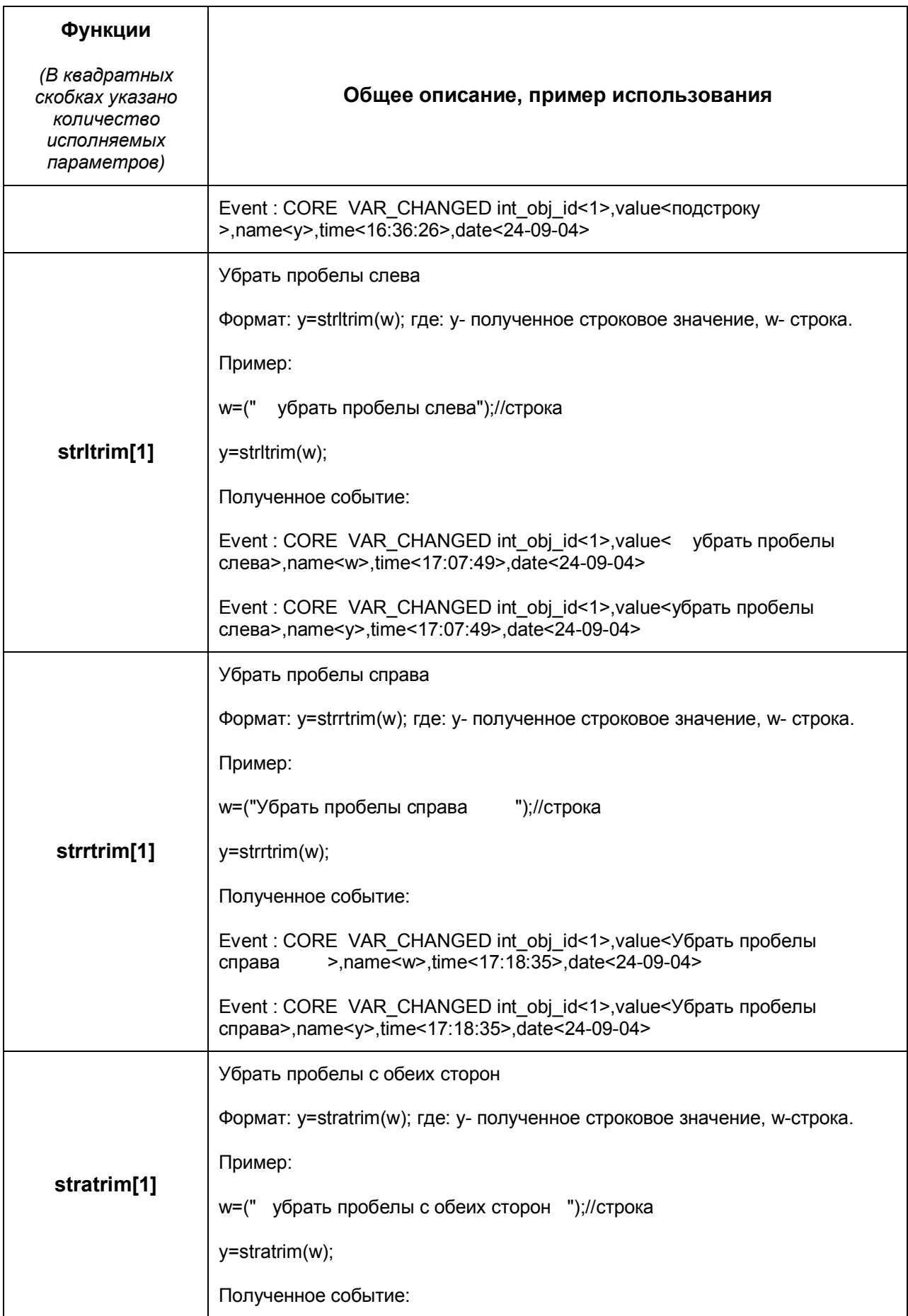

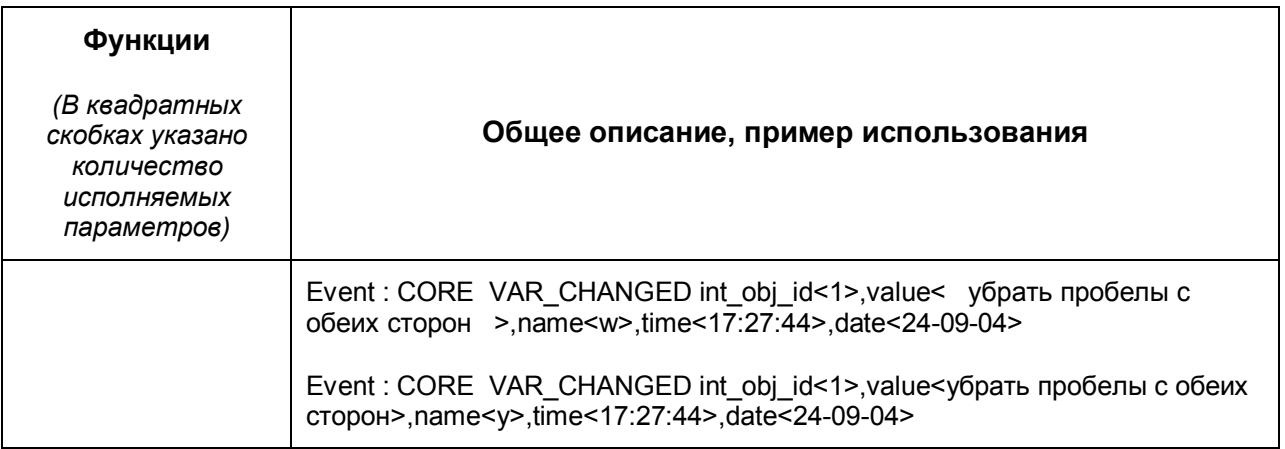

# <span id="page-35-0"></span>**3.6 Примеры скриптов**

Для наглядности и непосредственного закрепления написания скриптов ниже приведены примеры, которые помогут лучше разобраться в способах создания скриптов в системе.

#### **Пример 1**

**Задача**. Выводить активную камеру на аналоговый монитор

#### **Реализация**:

```
OnEvent ("MONITOR","1","ACTIVATE_CAM")
```
{

DoReact ("CAM",cam,"MUX1");

}

#### **Пример 2**

**Задача**. Запускать и останавливать патрулирование поворотника по макрокомандам.

```
OnEvent("MACRO","1","RUN")
{
DoReact("TELEMETRY","1.1","PATROL_PLAY","tel_prior<1>");
}
OnEvent("MACRO","2","RUN")
{
```

```
DoReact("TELEMETRY","1.1","STOP","tel_prior<1>");
```

```
}
```
**Задача**. Выводить тревожную камеру в режим однократора.

#### **Реализация:**

```
OnEvent ("CAM",N,"MD_START")
```
{

```
DoReact ("MONITOR","1","ACTIVATE CAM","cam<"+N+">");
```

```
DoReact ("MONITOR","1","KEY_PRESSED","key<SCREEN.1>");
```
}

#### **Пример 4**

Пример вечного цикла и выхода из него (переменная run – условие выхода из цикла). Старт цикла по макрокоманде1, остановка по макрокоманде 2. Пока цикл работает, переменная i меняет значение от 1 до 10.

```
OnEvent("MACRO","1","RUN")
{
run=1;
for(i=1:run:i=str(i+1)){
if (strequal(i,"10")) \{i = 0\}}
}
OnEvent("MACRO","2","RUN")
{
run=0;
}
```
По макросу 1 оперативный архив заберет архив по камере 1 за 26.02.06. Если камер больше - добавляются соответсвующие строчки

#### **Реализация:**

```
OnEvent("MACRO","1","RUN")
```
#### {

```
DoReact("ARCH","2","START","datetime_from<26-02-06
00:00:00>,cam<1>,datetime_to<26-02-06 23:59:59>");
```
#### }

#### **Пример 6**

Тревожный монитор, на котором всегда остается видео от последней тревожной камеры.

```
OnInit()
{
counter=0;
}
OnEvent("CAM",T,"MD_START")
{
if(strequal(counter,"0"))
{
DoReact("MONITOR","2","REMOVE_ALL");
DoReact("MONITOR","2","ADD SHOW","cam<"+T+">");
}
counter=str(counter+1);
}
```

```
OnEvent("CAM",M,"MD_STOP")
{
counter=str(counter-1);
if(strequal(counter,"0"))
{
DoReact("MONITOR","2","ADD_SHOW","cam<"+M+">");
}
}
```
Проигрывание звукового файла от прихода одного события, до прихода другого события. (В данном случае это запуск макрокоманд).

#### **Внимание!!! Звуковой файл должен длиться не больше количества секунд, которое указано в операторе Wait.**

#### **Реализация:**

Wait(3);

```
OnEvent("MACRO","1","RUN")
      {
      flag=1;
      [for(i=1;flag,i=1)]{
       DoReact("PLAYER","1","PLAY_WAV","file<C:\ Program Files\
Intellect\Wav\cam_alarm_1.wav>");
```

```
}]
}
OnEvent("MACRO","8","RUN")
{
flag=0;
}
```
**Задача**. Есть 2 камеры с поворотными устройствами. Каждые 15 минут нужно повернуть камеры в пресет 1 (предустановка 1) и сделать скриншот. Имя файла – текущее время.

#### **Реализация:**

```
 OnTime(W,D,X,Y,H,M,S)
```

```
{
```

```
if(strequal(M,"0"))
```
{

```
name=H+" "+M+" "+S+".jpg";
```
//Камера 1 Поворотник 1.1

name="Камера1 "+name;

```
DoReact("TELEMETRY","1.1","GO_PRESET","preset<1>,tel_prior<1>");
```

```
DoReact("MONITOR","1","EXPORT_FRAME","cam<1>,file<d:\"+name);
```
//Камера 2 Поворотник 1.2

name="Камера2 "+name;

DoReact("TELEMETRY","1.2","GO\_PRESET","preset<1>,tel\_prior<1>");

DoReact("MONITOR","1","EXPORT\_FRAME","cam<2>,file<d:\"+name);

}

```
if(strequal(M,"15"))
```
{

```
name=H+" "+M+" "+S+".jpg";
```
//Камера 1 Поворотник 1.1

name="Камера1 "+name;

```
DoReact("TELEMETRY","1.1","GO_PRESET","preset<1>,tel_prior<1>");
```
DoReact("MONITOR","1","EXPORT\_FRAME","cam<1>,file<d:\"+name);

//Камера 2 Поворотник 1.2

name="Камера2 "+name;

DoReact("TELEMETRY","1.2","GO\_PRESET","preset<1>,tel\_prior<1>");

```
DoReact("MONITOR","1","EXPORT_FRAME","cam<2>,file<d:\"+name);
}
if(strequal(M,"30"))
{
name=H+"_"+M+"_"+S+".jpg";
//Камера 1 Поворотник 1.1
name="Камера1 "+name;
DoReact("TELEMETRY","1.1","GO_PRESET","preset<1>,tel_prior<1>");
DoReact("MONITOR","1","EXPORT_FRAME","cam<1>,file<d:\"+name);
//Камера 2 Поворотник 1.2
name="Камера2 "+name;
DoReact("TELEMETRY","1.2","GO_PRESET","preset<1>,tel_prior<1>");
DoReact("MONITOR","1","EXPORT_FRAME","cam<2>,file<d:\"+name);
}
if(strequal(M,"45"))
{
name=H+" "+M+" "+S+".jpg";
//Камера 1 Поворотник 1.1
name="Камера1 "+name;
DoReact("TELEMETRY","1.1","GO_PRESET","preset<1>,tel_prior<1>");
DoReact("MONITOR","1","EXPORT_FRAME","cam<1>,file<d:\"+name);
//Камера 2 Поворотник 1.2
name="Камера2 "+name;
DoReact("TELEMETRY","1.2","GO_PRESET","preset<1>,tel_prior<1>");
DoReact("MONITOR","1","EXPORT_FRAME","cam<2>,file<d:\"+name);
}
}
```
Есть 2 экрана, первый отображает виртуальный монитор с камерами, второй отображает объект «Карта» с датчиками ОПС «Болид»

**Задача**. При сработке тревоги по камере – показывается Экран 1, при сработке тревоги от датчика – показывается Экран 2, но только на компьютере CLIENT.

#### **Реализация:**

```
 OnEvent("CAM",N,"MD_START")
```
{

DoReact("DISPLAY","2","DEACTIVATE","macro\_slave\_id<CLIENT>");

```
DoReact("DISPLAY","1","ACTIVATE","macro_slave_id< CLIENT >");
```
}

OnEvent("BOLID\_ZONE",M,"ALARM")

{

DoReact("DISPLAY","1","DEACTIVATE","macro\_slave\_id< CLIENT >");

DoReact("DISPLAY","2","ACTIVATE","macro\_slave\_id< CLIENT >");

}

#### **Пример 10**

**Задача**. При осуществлении прохода через считыватель СКД «Аполло», показывать в течение 10 секунд диалоговое окно оператора (visitor.dlg) с отображением информации из базы данных: Идентификатор пользователя, ФИО, Год и место рождения, Сведения о документе, Сведения о прописке, К какому сотруднику пришел, Уровень допуска и Срок действия карточки.

*Примечание: Идентификатор пользователя известен при получении события (param1), ФИО берется из базы с помощью функции GetObjectName, к какому сотруднику пришел, Уровень допуска и Срок действия карточки берутся из соответствующих полей в базе (person, level\_id, expired) с помощью функции GetObjectParam. Далее, в зависимости от значения Уровеня допуска берется либо его имя либо присваивается одно из стандартных значений (Полный, Запрещен). Параметры Год и место рождения, Сведения о документе, Сведения о прописке берутся из одного поля comment (идут через разделитель "|"), и разделяются далее с помощью функции extract\_substr. Переменная flag служит для того чтобы закрытие диалогового окна происходило только через 10 секунд после последней сработки считывателя , т.к. окно автоматически зарывается если поступает новое событие до истечения 10 секунд.*

OnEvent("AAM\_READER",N,"ACCESS\_IN")

{[

flag=param1;

idn=param1;

fio=GetObjectName("PERSON",idn);

gmr=extract\_substr(GetObjectParam("PERSON",idn,"comment"),"|",0);

doc=extract\_substr(GetObjectParam("PERSON",idn,"comment"),"|",1);

prp=extract\_substr(GetObjectParam("PERSON",idn,"comment"),"|",2);

sot=GetObjectParam("PERSON",idn,"person");

dat=GetObjectParam("PERSON",idn,"expired");

lev=GetObjectParam("PERSON",idn,"level\_id");

DoReact("DIALOG","visitor","CLOSE\_ALL");

if(strequal(lev,"")) {lev=GetObjectParam("DEPARTMENT",GetObjectParam("PERSON",idn,"parent \_id"),"level\_id");}

if(strequal(lev,"-")) {lev="Доступ запрещен";}

else

{if(strequal(lev,"\*")) {lev="Полный доступ";}

else

{if(strequal(lev,"")) {lev="Доступ запрещен";}

else

{lev=GetObjectName("LEVEL",lev);}}}

DoReact("DIALOG","visitor","RUN","idn<"+idn+">,fio<"+fio+">,gmr<"+gmr +">,doc<"+doc+">,prp<"+prp+">,sot<"+sot+">,dat<"+dat+">,lev<"+lev+">");

Wait (10);

if(strequal(flag,param1)) {DoReact("DIALOG","visitor","CLOSE\_ALL");}

]}

#### **Пример 11**

**Реализация:**

Микрофон (OLXA\_LINE) пишется не синхронно с камерой. По умолчанию микрофон не стоит на охране.

**Задача**. Писать звук как по аккустопуску, так и по детекции от камеры.

*Примечание: Команды RECORD\_START, RECORD\_STOP для микрофона добавлены с версии 4.7.0*

На сработку аккустопуска (ACCU\_START) и детектора движения (MD\_START) включается принудительная запись звука и увеличивается на единицу переменная flag. При окончании аккустопуска и детекции движения переменная flag уменьшается на единицу и запись звука останавливается только если она равна нулю, т.е. нет ни аккустопуска, ни движения.

```
OnInit()
{
flag=0;
}
OnEvent("MACRO","1","RUN")
{
DoReact("PERSON","214","SETUP","facility_code<111>");
}
```
OnEvent("CAM","3","MD\_START")

```
{
flag=str(flag+1);
DoReact("OLXA_LINE","1","RECORD_START");
}
OnEvent("OLXA_LINE","1","ACCU_START")
{
flag=str(flag+1);
DoReact("OLXA_LINE","1","RECORD_START");
}
OnEvent("OLXA_LINE","1","ACCU_STOP")
{
flag=str(flag-1);
if (!(flag)) {DoReact("OLXA_LINE","1","RECORD_STOP");}
}
OnEvent("CAM","3","MD_STOP")
{
flag=str(flag-1);
if (!(flag)) {DoReact("OLXA_LINE","1","RECORD_STOP");}
}
 Пример 12
```
Есть определенное количество камер (num).

**Задача**. Проверить работу детектора движения по всем камерам (можно использовать для проверки работоспособности датчиков охраны).

Для решения задачи используется эмуляция линейного символьного массива (строка). Т.е. заполняется массив символов (у нас это символ «N»). Далее при сработке детектора движения по камере – меняется соответствующий (идентификатору камеры) элемент массива (меняется на "Y"). Таким образом на выходе у нас символьный массив из «N» (камера не сработала) и «Y» (камера сработала). Подсчитывается количество сработок и выдается сообщение об общем количестве камер и количество камер у которых сработал детектор. Старт проверки по Макрокоманде 1. Остановка по макрокоманде 2.

```
OnInit()
{
run=0;
}
OnEvent("MACRO","1","RUN")
{
run=1; flag=""; num=8;
for(i=1;i<str(num+1);i=str(i+1)){
  DoReact("CAM",i,"DISARM");
  DoReact("CAM",i,"REC_STOP");
  DoReact("CAM",i,"ARM");
  flag=flag+"N";
 if(i<num) {flag=flag+"|"; }
}
}
OnEvent("CAM",N,"MD_START")
{
if(run)
{
nn=str((N*2)-1);
```

```
flag=strleft(flag,str(nn-1))+"Y"+strright(flag,str(((num*2)-1)-nn));
}
}
OnEvent("MACRO","2","RUN")
{
run=0; fin=0;
for(i=1:i<str(num+1):i=str(i+1)){
 tmp=extract_substr(flag,"|",str(i-1));
 if(\text{stream}(tmp, "Y")) \{fin=str(fin+1)\}\ DoReact("CAM",i,"DISARM");
}
tmp="Всего:"+str(num)+" Сработало:"+str(fin);
rez=MessageBox("",tmp,0);
}
```
Осуществить патрулирование нескольких зон видимости с помощью пресетов поворотной камеры, с возможностью включения детектора движения на определенных областях этих зон.

Камера 1. 5 зон детектора, 5 предустановок (пресетов).

Два этих параметра задаются переменной n.

Макрокоманда 1 - старт алгоритма.

Макрокоманда 2 - остановка алгоритма.

flag-внутренняя переменная.

При старте алгоритма камера становится в 1-й пресет и ставит на охрану 1-ю зону детектора. Между этими командами задержка 200 милисекунд, чтобы камера успела встать в пресет. Далее через 5 секунд 1 я зона снимается с охраны и цикл начинается заново но уже с второй зоной и 2-м пресетом. И так далее пока не переберутся все n зон и пресетов. После начинается заново с 1-го. Алгоритм останавливается если переменная flag обнуляется (с помощью макрокоманды 2).

```
 OnEvent("MACRO","1","RUN")
{
flag=1;
n=5;
[for(i=1;flag;i=str(i+1))]{
```

```
DoReact("TELEMETRY","1.1.","GO_PRESET","preset<"+i+">,tel_prior<3>");
```

```
 Sleep(200);
```

```
 DoReact("CAM_ZONE","1."+i,"ARM");
```
Wait $(5)$ ;

```
 DoReact("CAM_ZONE","1."+i,"DISARM");
```

```
if(\text{stream}(i,n)) {i=0;}
```

```
}
]
}
OnEvent("MACRO","2","RUN")
{
flag=0;
}
```
# <span id="page-48-0"></span>**3.7 Описание реакций объектов системы**

В данной главе указаны все реакции для основных объектов системы.

*Примечание. События для объектов системы можно просмотреть одним из следующих способов:*

- *1. Просмотр содержимого файла intellect.ddi посредством утилиты «ddi.exe» (см. документ «Программный комплекс «Интеллект» видеонаблюдение и аудиоконтроль. Руководство Администратора»).*
- *2. Просмотр событий для выбранного объекта системы посредством панели настроек системного объекта «Макрокоманда» (см. документ «Программный комплекс «Интеллект» видеонаблюдение и аудиоконтроль. Руководство Администратора»).*

### <span id="page-48-1"></span>**3.7.1 GRABBER**

Формат: DoReact("GRABBER","\_id\_","\_команда\_" [,"\_параметры\_"]);

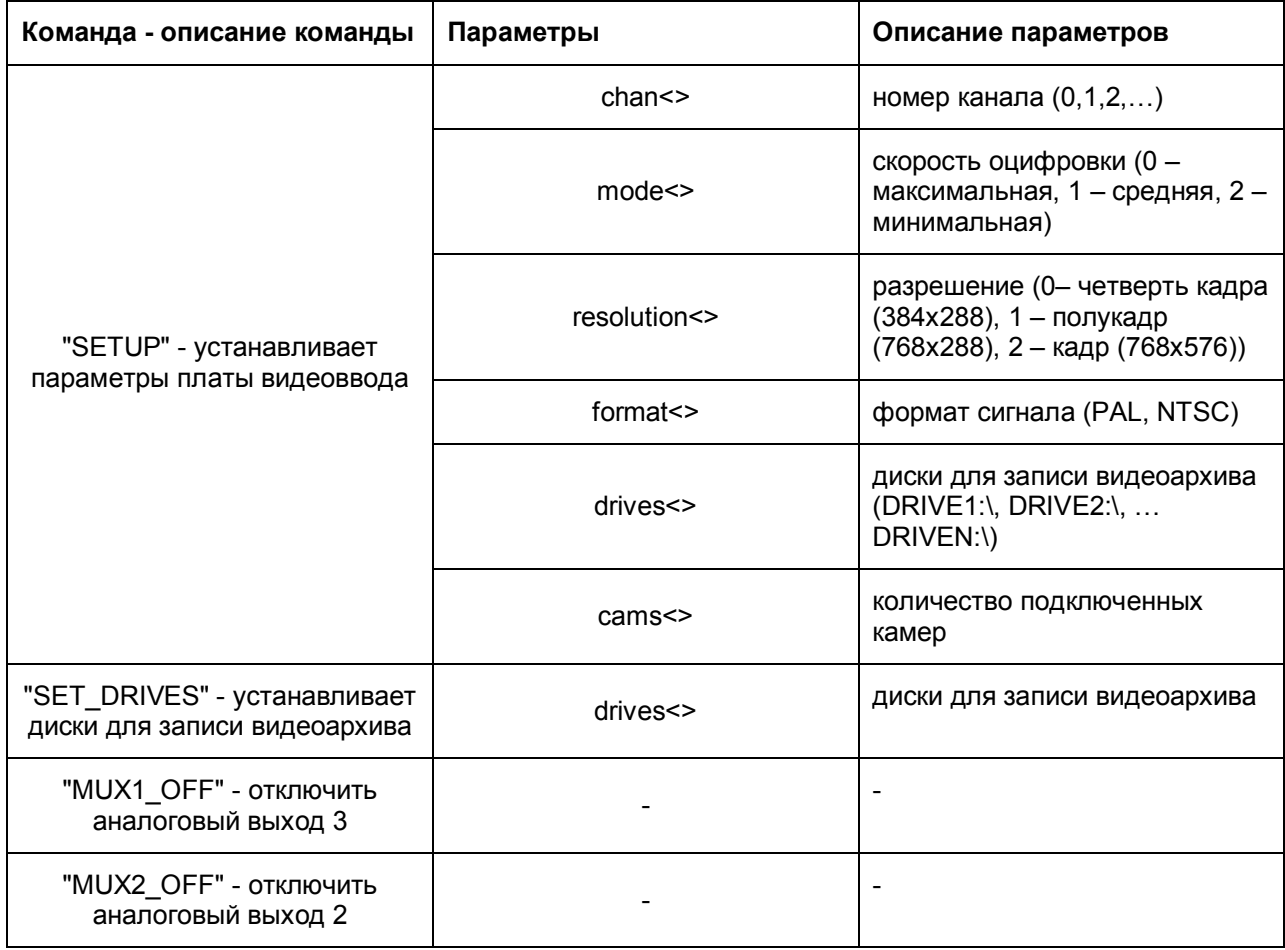

-

#### **Пример:**

```
DoReact("GRABBER", "1", "SETUP",
"chan<1>,mode<0>,resolution<1>,format<PAL>");
```
«1-я плата видеоввода, канал – 1, скорость оцифровки – максимальная, разрешение – полукадр, формат – PAL»

#### **Пример:**

DoReact("GRABBER", "1", "SET\_DRIVES", "drives<D:\,F:\>");

«Записывать видеоархив на диски D:\ и F:\»

Команды

"MUX1\_OFF"

"MUX2\_OFF"

"MUX3\_OFF" отключают вывод видео через соответственно 1, 2, 3 аналоговые выходы граббера.

#### **Пример:**

// выведем камеру 1 на 1-ый аналоговый вывод платы

DoReact("CAM","1","MUX1");

Wait(5);

// отключаем 1-ый аналоговый выход 1 и 2 ой плат

DoReact("GRABBER","1","MUX1\_OFF");

DoReact("GRABBER","2","MUX1\_OFF");

*Примечание: если аналоговые выходы 2-ух и более плат соединяются параллельно и камера 1 ,например, принадлежит первому грабберу, а камера 2 - второму, то при вызове команды*

*Примечание. Описание объекта "САМ" указано ниже (см. пункт "2.7.2. САМ").*

DoReact("CAM","1","MUX1"); необходимо сначала вызвать команду DoReact("GRABBER","2","MUX1\_OFF");

и соответственно при вызове команды

DoReact("CAM","2","MUX1");

необходимо сначала вызвать команду

DoReact("GRABBER","1","MUX1\_OFF");

<span id="page-50-0"></span>иначе произойдет наслоение сигналов.

### **3.7.2 CAM**

Формат: DoReact("CAM","\_id\_","\_команда\_" [,"\_параметры\_"]);

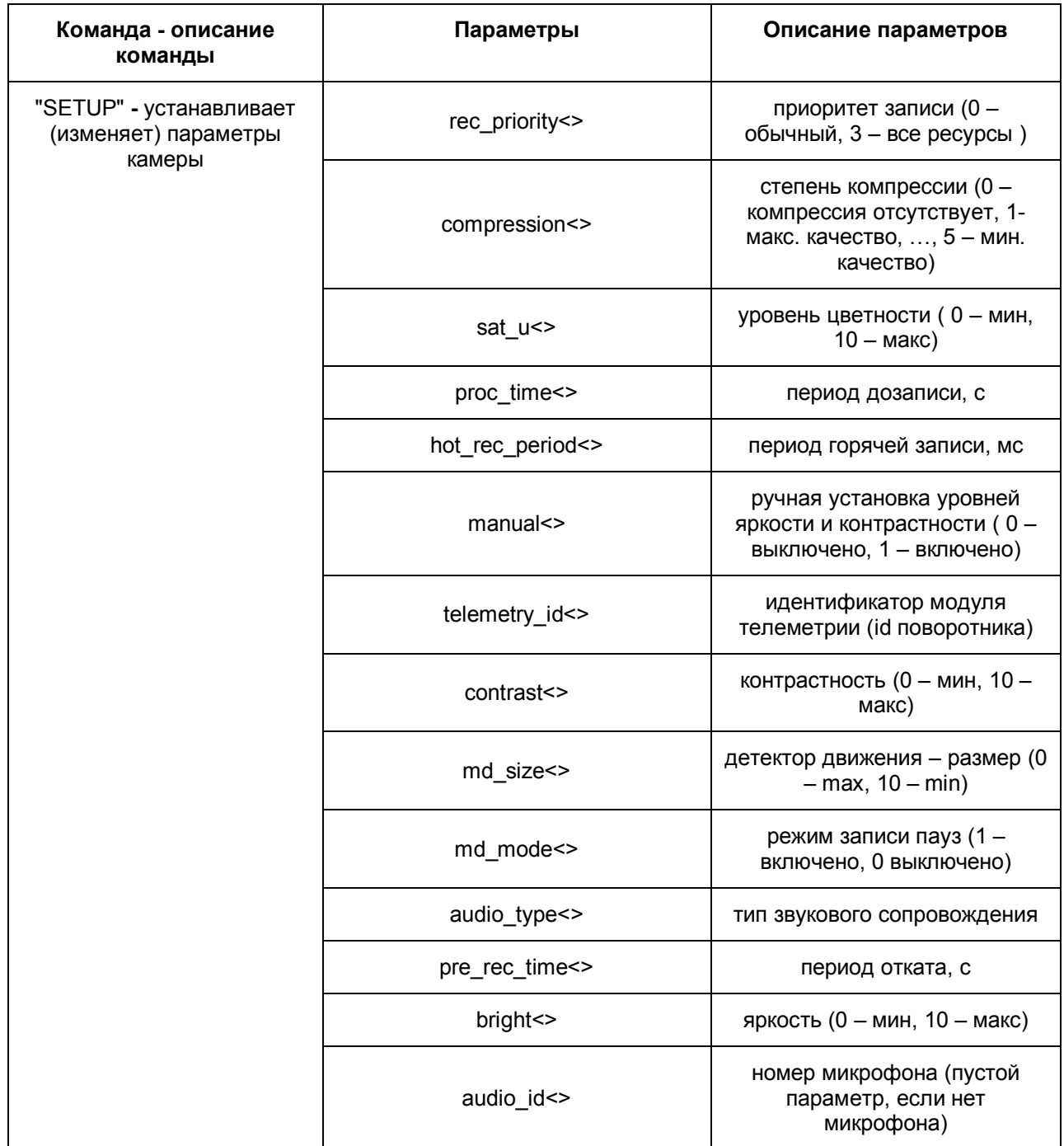

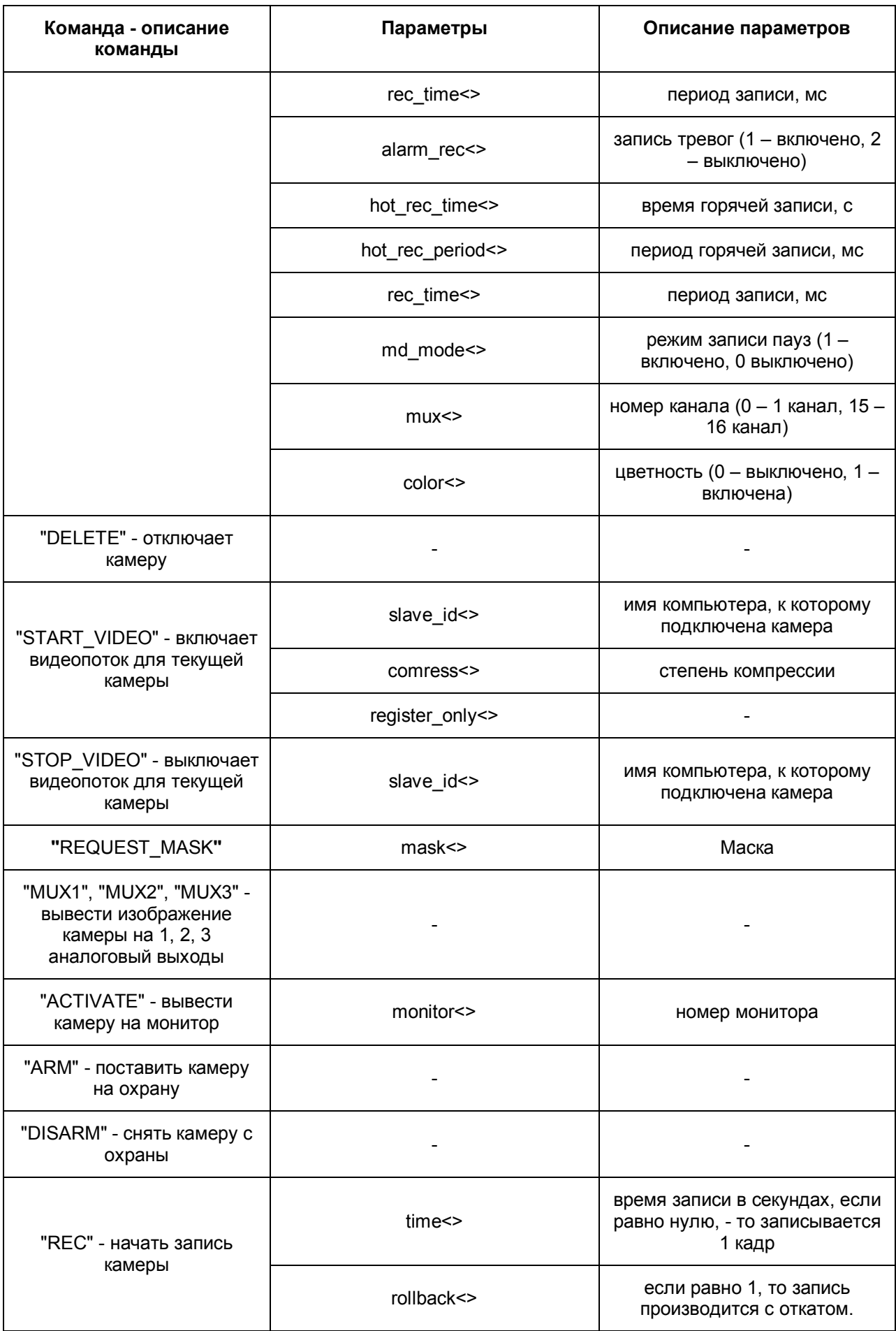

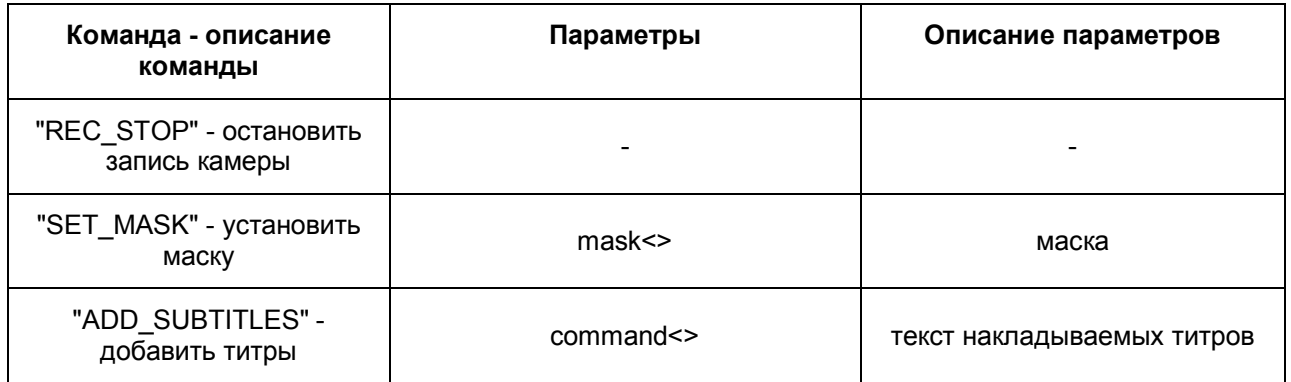

#### **Примеры:**

DoReact("CAM","1","SETUP","rec\_priority<2>"); - использовать половину ресурсов при записи, то есть, если в системе через 1 граббер подключено 4 камеры, то 1 – ая будет записывать 6 кадров/сек, а остальные три - по 2 – 2,5 кадра/сек.

DoReact("CAM","1","SETUP"," priority<2>"); - использовать половину ресурсов при отображении, то есть, если в системе через 1 граббер подключено 4 камеры, то 1 – ая будет отображать со скоростью 6 кадров/сек, а остальные три - по 2 – 2,5 кадра/сек.

DoReact("CAM", "1", "SETUP", "compression<5>, audio\_type<OLXA\_LINE>, audio\_id<4>"); 1-я камера, максимальная компрессия, синхронно с 4-м микрофоном звуковой платы.

value  $= 5$ :

DoReact("CAM", "1", "SETUP", "compression<" + value + ">,color<0>"); начать запись 1 камеры с минимальным качеством в ч/б режиме.

video canal id = GetObjectParam("CAM","1","parent\_id");

DoReact("GRABBER", video\_canal\_id, "SETUP",

"chan<0>,mode<0>,resolution<1>,format<PAL>"); определяем идентификатор видеоканала, которому принадлежит камера 1, и устанавливаем новые параметры видеоканала.

### <span id="page-52-0"></span>**3.7.3 MONITOR**

Формат: DoReact("MONITOR","\_id\_","\_команда\_" [,"\_параметры\_"]);

Общие замечания: slave\_id – имя компьютера, которому принадлежит монитор, в скрипте можно подставить owner.

control – 0 только просмотр архива, 1 – так же возможно и управление (постановка/снятие с охраны, запись).

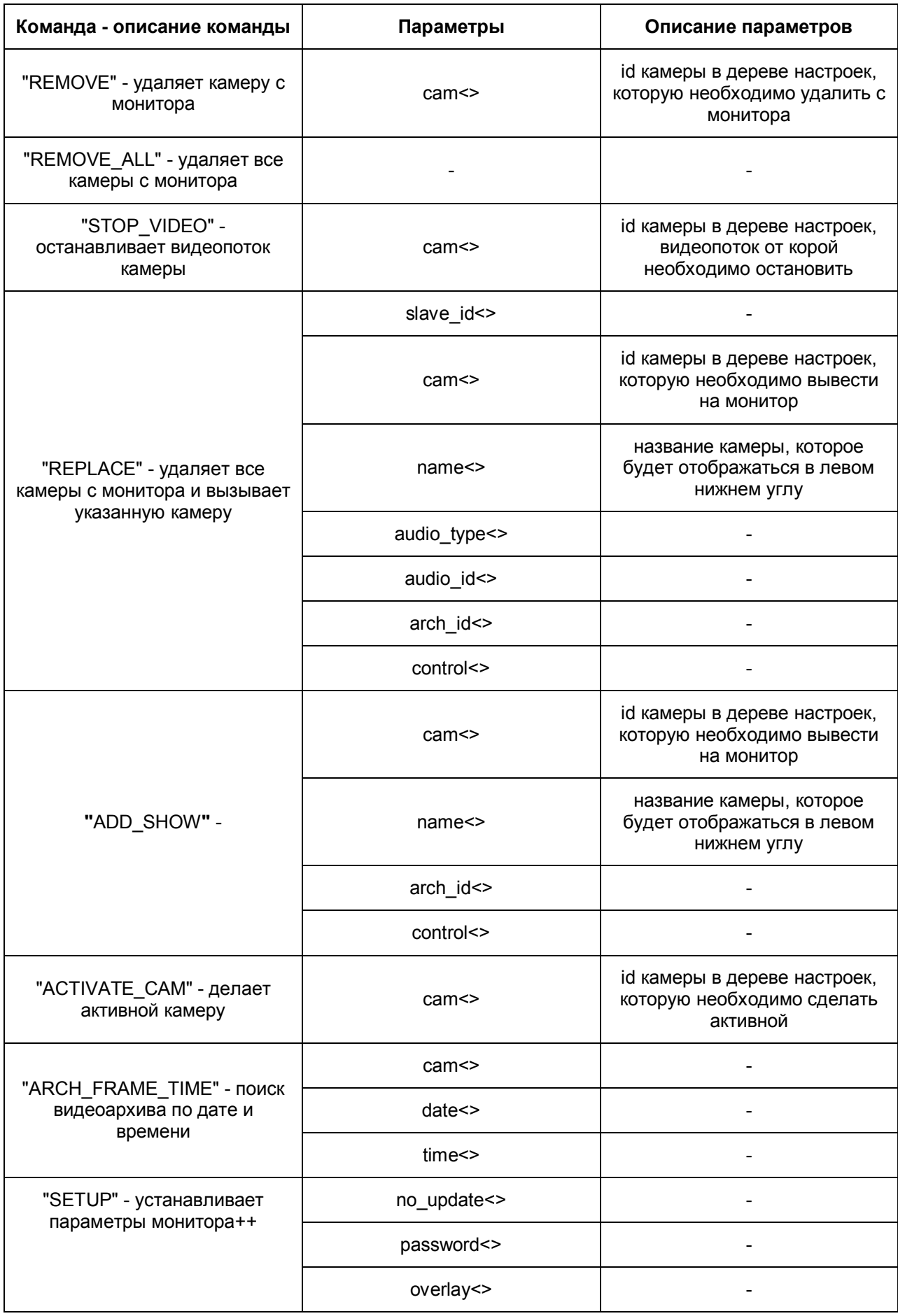

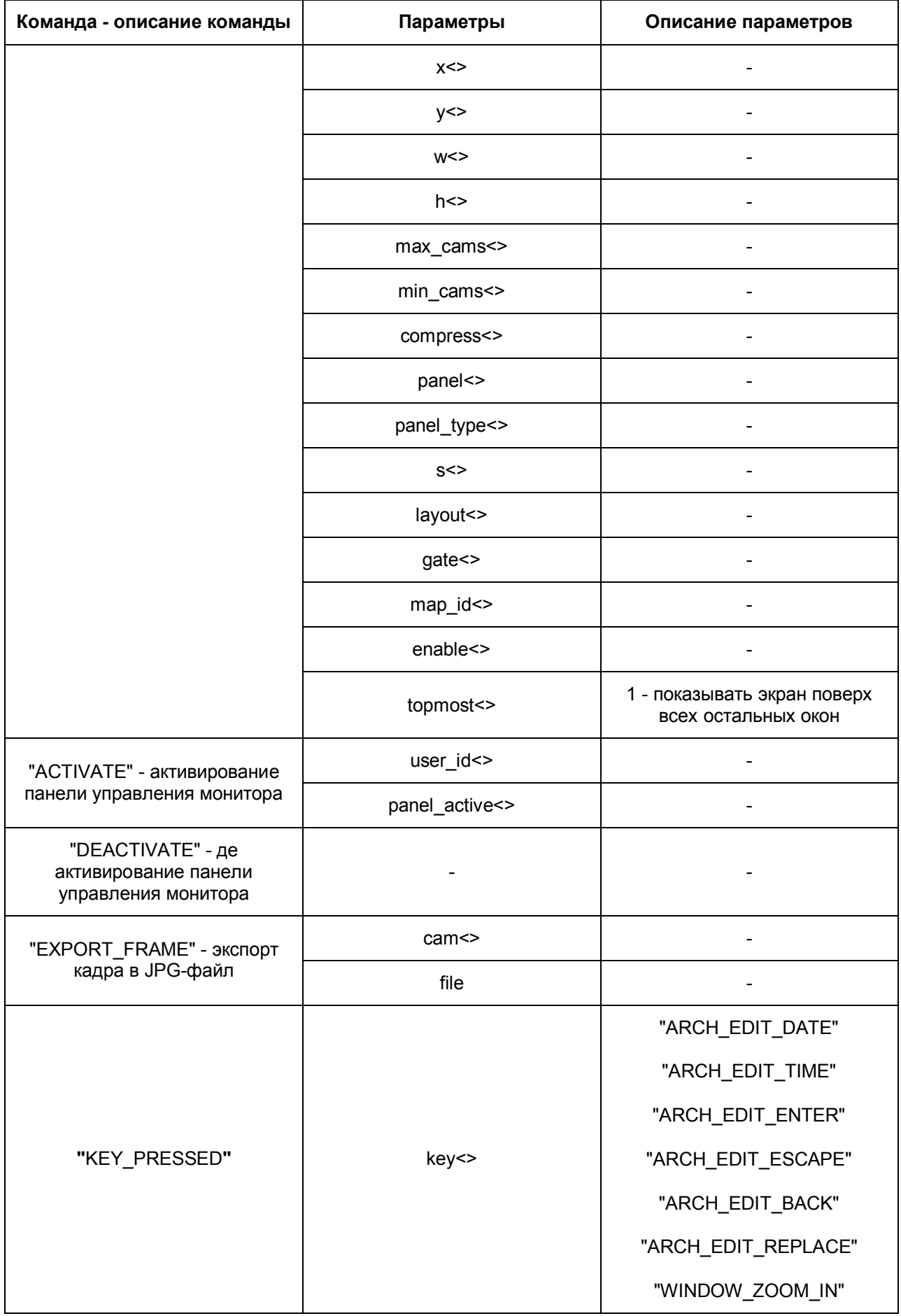

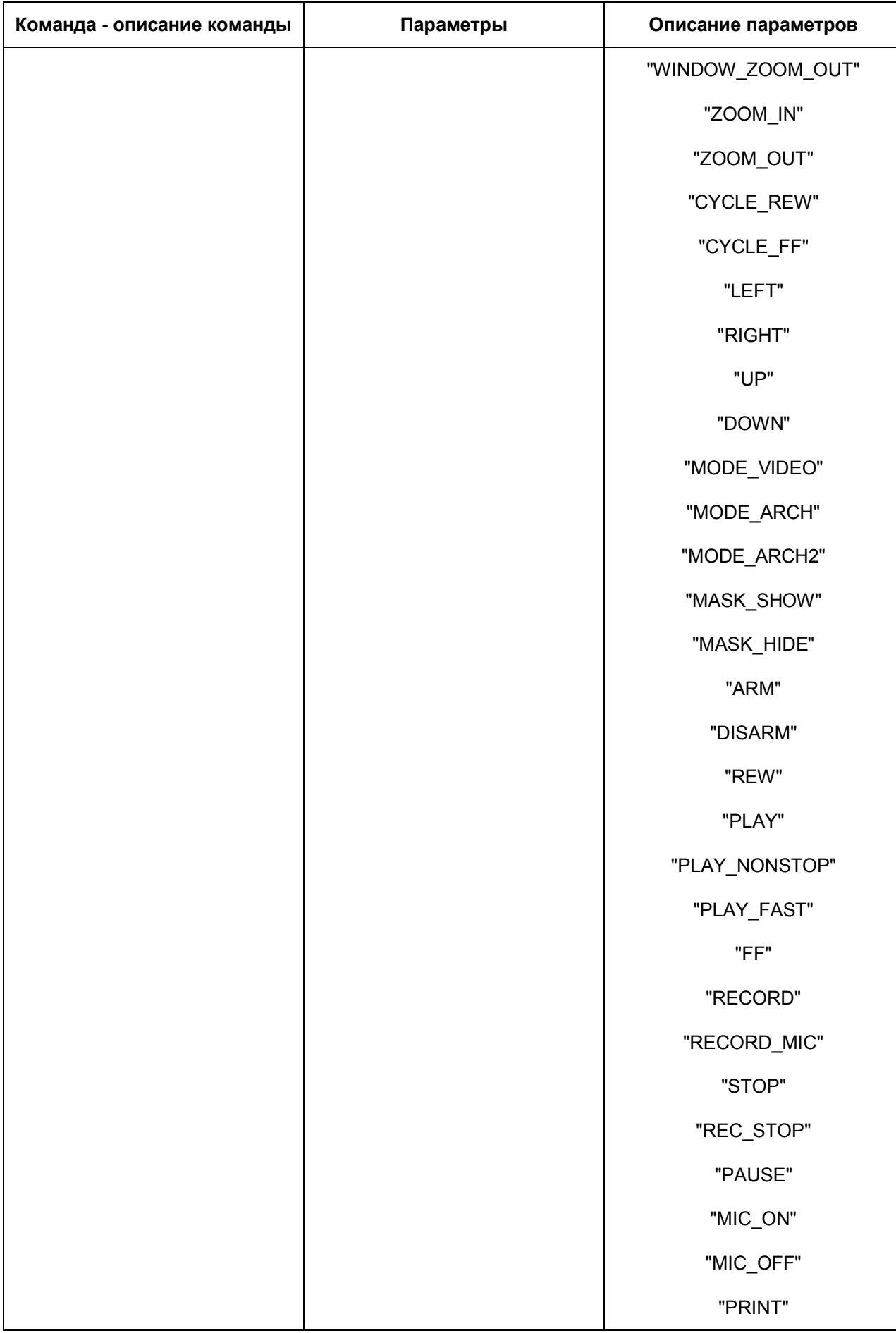

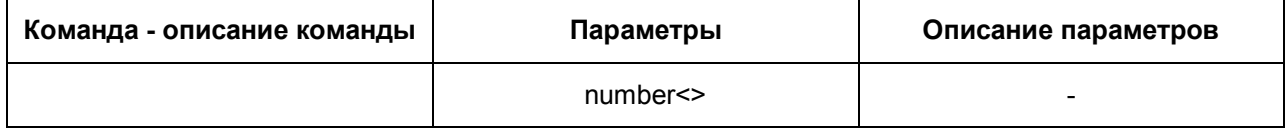

#### **Примеры:**

// проиграть запись с камеры 1 на мониторе 4 с указанными датой и временем:

DoReact("MONITOR","4","ARCH\_FRAME\_TIME","cam<1>,date<"+date+ ">,time<11:00:00>");

DoReact ("MONITOR","4","KEY\_PRESSED","key<PLAY>");

// перейти в режим просмотра видеоархива на 1-ой камере монитора 4, и перейти на 10 кадров далее, начиная с фрагмента указанной даты и времени

DoReact("MONITOR","4","ARCH\_FRAME\_TIME","cam<1>,date<"+date+ ">,time

```
<11:00:00>");
```

```
for(i=0; i<10; i=i+1)
```
{

DoReact ("MONITOR","4","KEY\_PRESSED","key<FF>");

}

### <span id="page-56-0"></span>**3.7.4 AUDIO**

Формат: DoReact("AUDIO","\_id\_","\_команда\_" [,"\_параметры\_"]);

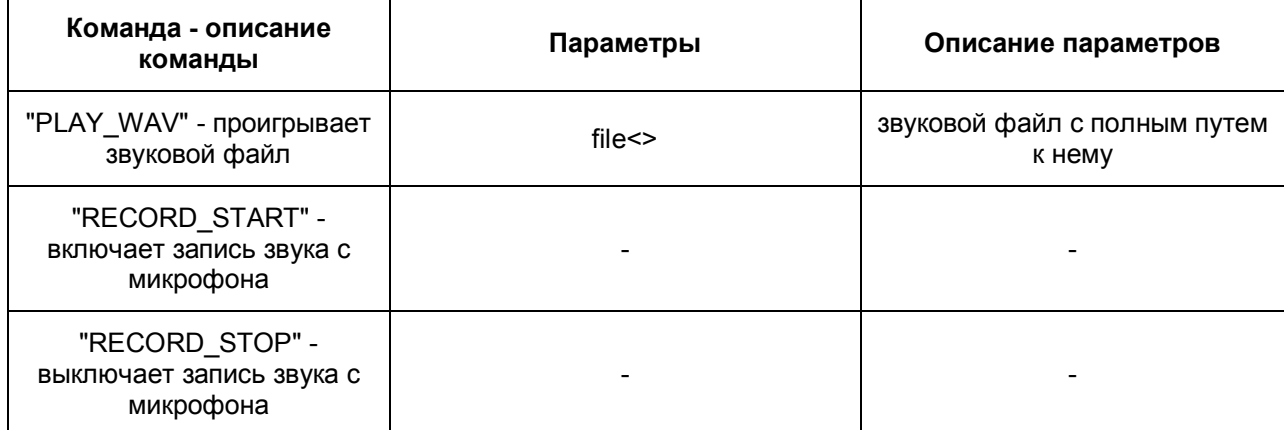

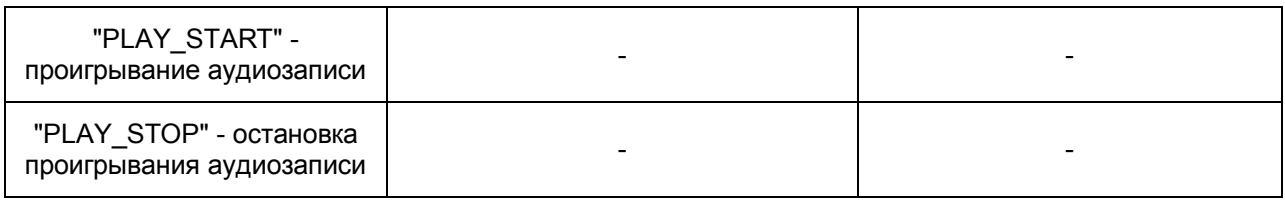

### <span id="page-57-0"></span>**3.7.5 DIALOG**

Объект «DIALOG» соотвествует системному объекту «Окно запроса оператора».

Формат: DoReact("DIALOG","\_id\_","\_команда\_" [,"\_параметры\_"]);

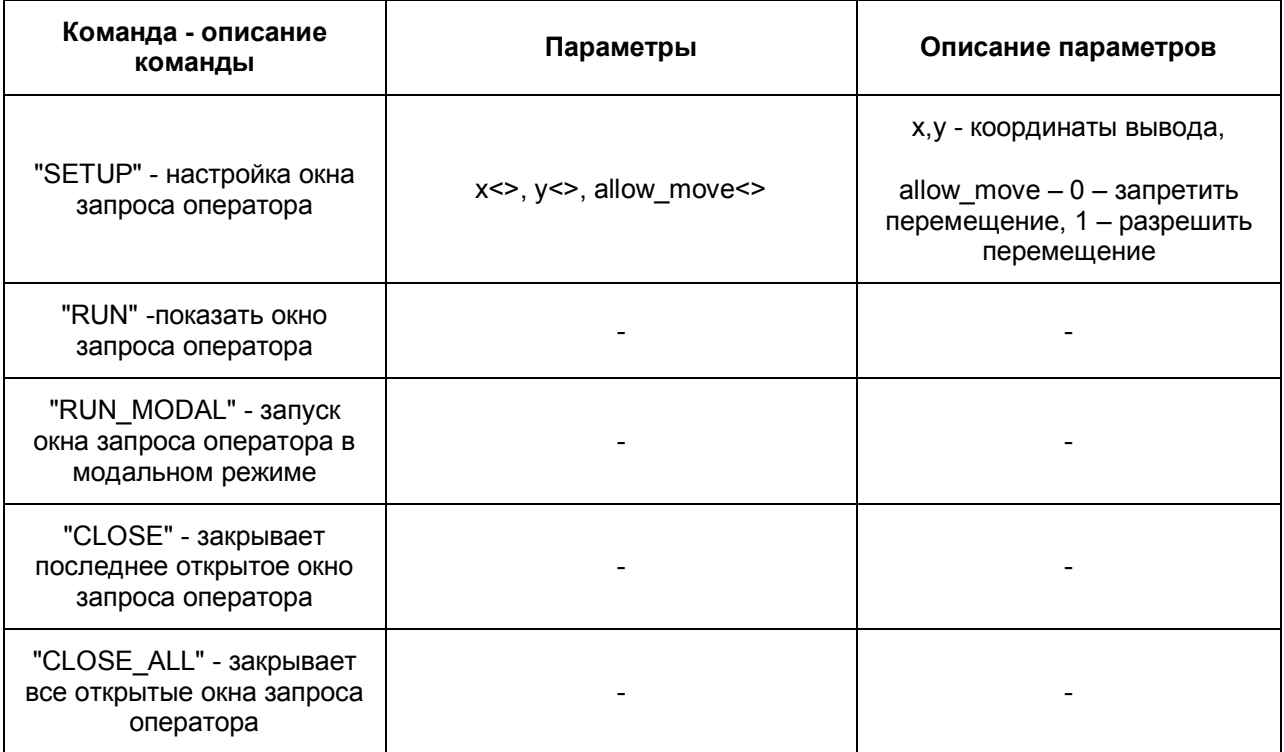

**Пример 1.** По макрокоманде с номером 1 устанавливать координаты верхнего левого угла окна запроса оператора поворотной камеры panasonic-850 в центре экрана, запрещать его перемещение и выводить его на экран.

OnEvent("MACRO","1","RUN")

#### {

DoReact("DIALOG","panasonic-850","SETUP","x<50>,y<50>,allow\_move<0>");

DoReact("DIALOG","panasonic-850","RUN");

}

**Пример 2.** По макрокоманде с номером 2 закрывать окно запроса оператора.

```
OnEvent("MACRO","2","RUN")
{
DoReact("DIALOG","panasonic-850","CLOSE");
}
```
### **3.7.6 MMS**

<span id="page-58-0"></span>Формат: DoReact("MMS","\_id\_","\_команда\_" [,"\_параметры\_"]);

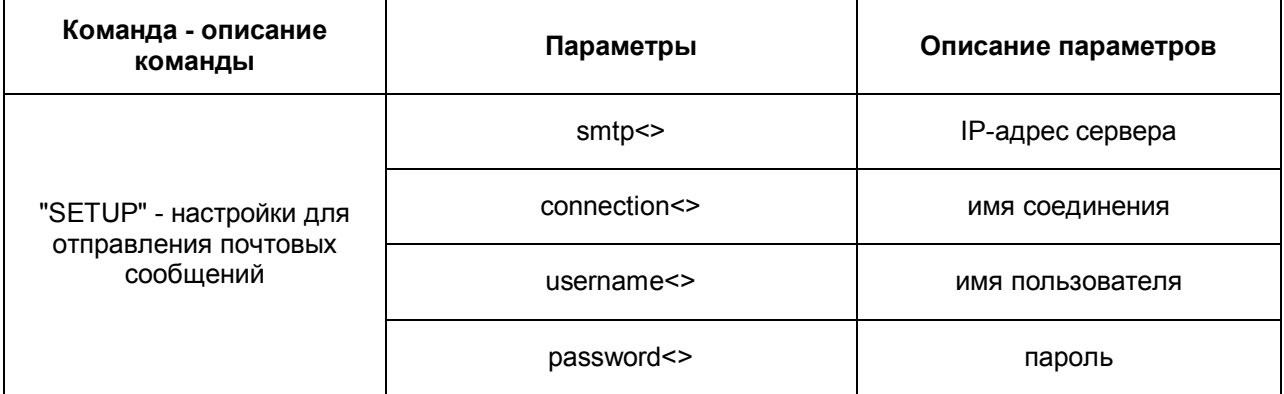

# **3.7.7 MAIL\_MESSAGE**

<span id="page-58-1"></span>Формат: DoReact("MAIL\_MESSAGE","\_id\_","\_команда\_" [,"\_параметры\_"]);

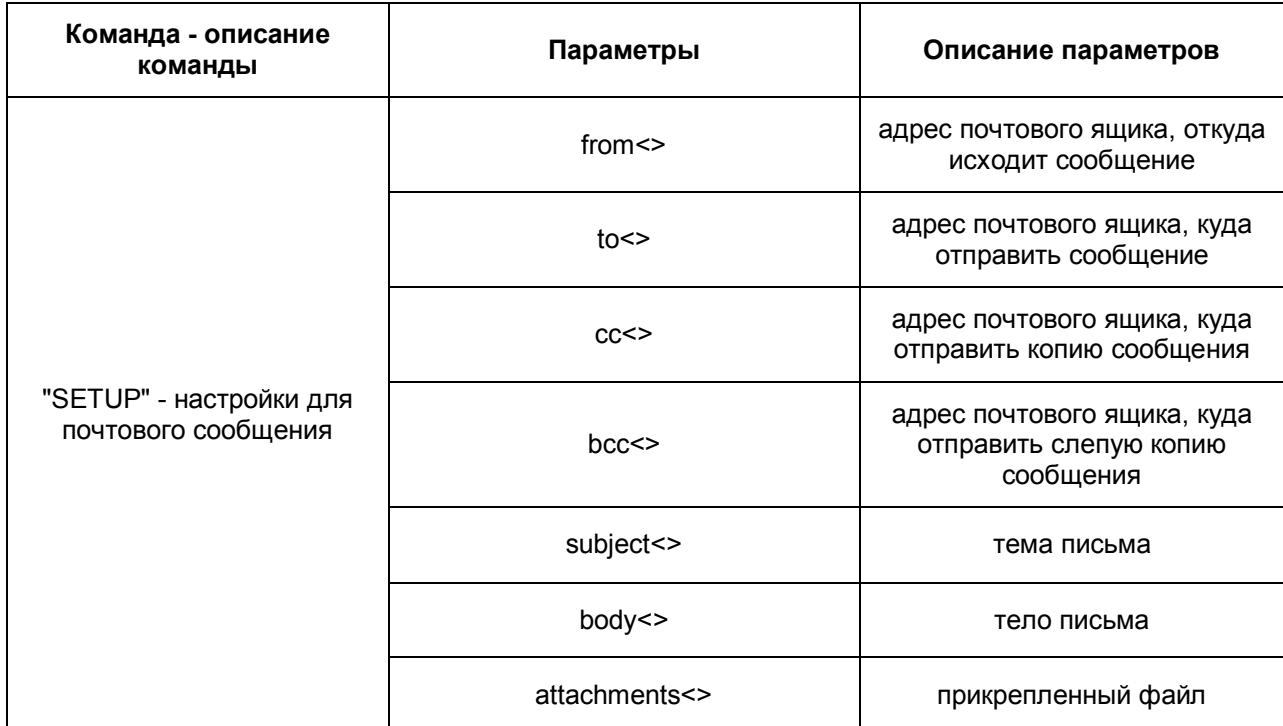

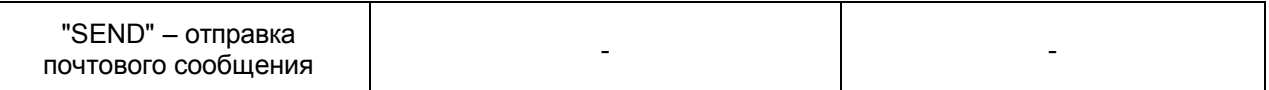

Пример скрипта отправки сообщений при срабатывании датчика движения вместе с картинкой от камеры:

```
OnEvent("CAM",N,"MD_START")
```
{

filename = "c:\" + N + "\_msg\_" + i + ".jpg";

DoReact("MONITOR","1","EXPORT\_FRAME","cam<" + N + ">,file<" + filename+ ">");

DoReact("MAIL\_MESSAGE","1","SETUP","body<Сработала камера "+ N + ">,subject<тревога по камере>,from[<sergey.kozlov@itv.ru](mailto:sergey.kozlov@itv.ru)>, to[<sergey.kozlov@itv.ru](mailto:sergey.kozlov@itv.ru)>,attachments<" + filename +">");

DoReact("MAIL\_MESSAGE","1","SEND");

}

### **3.7.8 VDIAL**

```
Формат: DoReact("VDIAL","_id_","_команда_" [,"_параметры_"]);
```
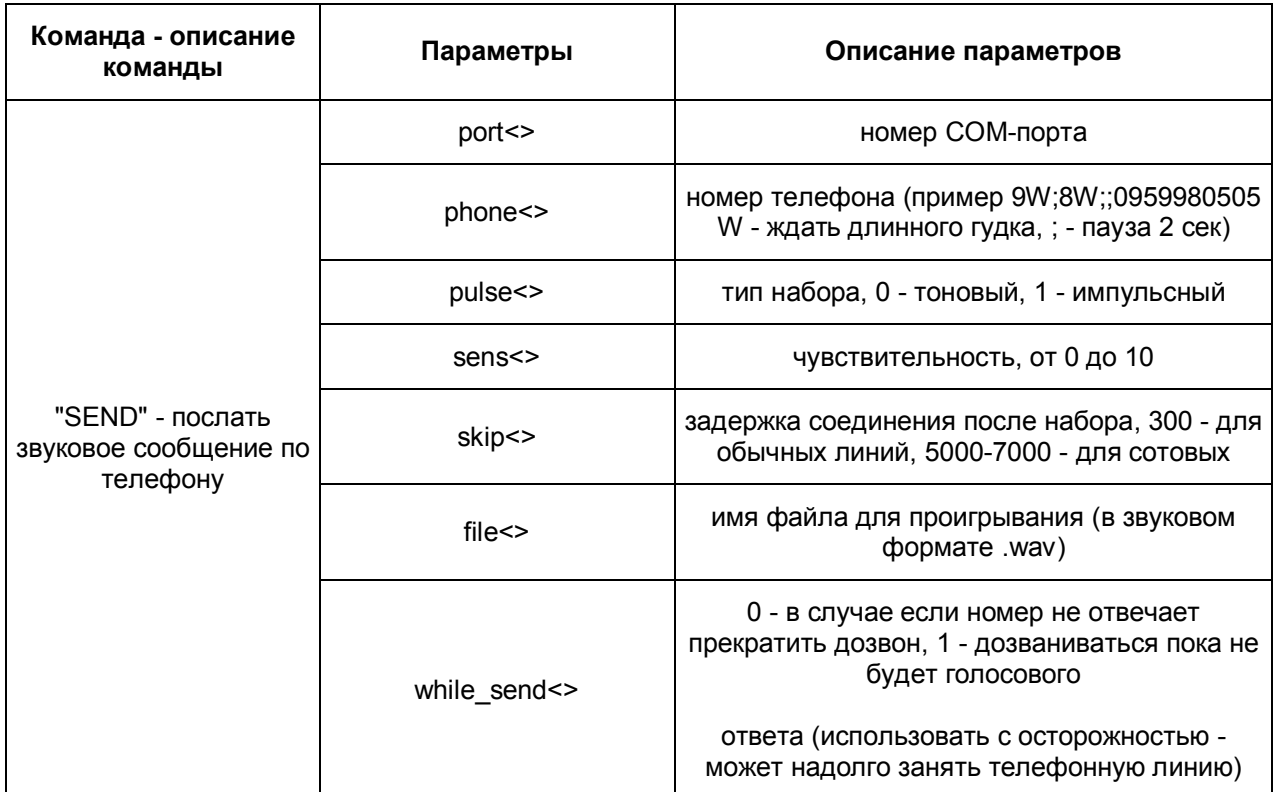

**Пример:** (модем подключен к порту COM2)

```
OnEvent("MACRO","1","RUN")
```
{

```
DoReact("VDIAL","1","SEND","port<2>,phone<;8;;
```

```
;9021600212>,pulse<1>,file<f:\Inspector\wav\test.wav>,while_send<0>,sens<6>,skip<5
00 >");
```
}

## **3.7.9 RELE**

<span id="page-60-0"></span>Формат: DoReact("GRELE","\_id\_","\_команда\_");

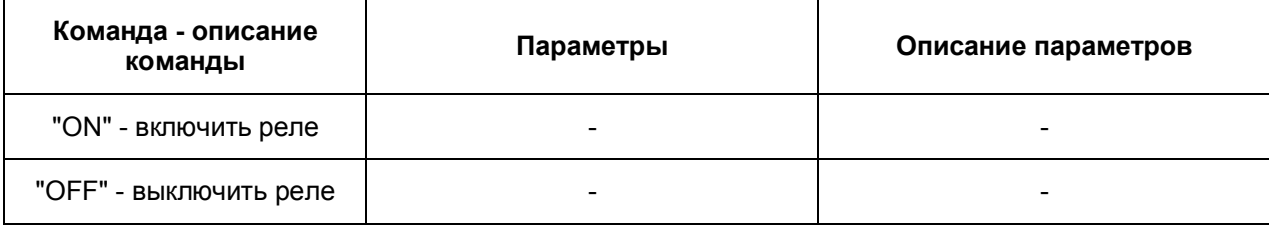

## **3.7.10 RAY**

<span id="page-60-1"></span>Формат: DoReact("GRAY","\_id\_","\_команда\_");

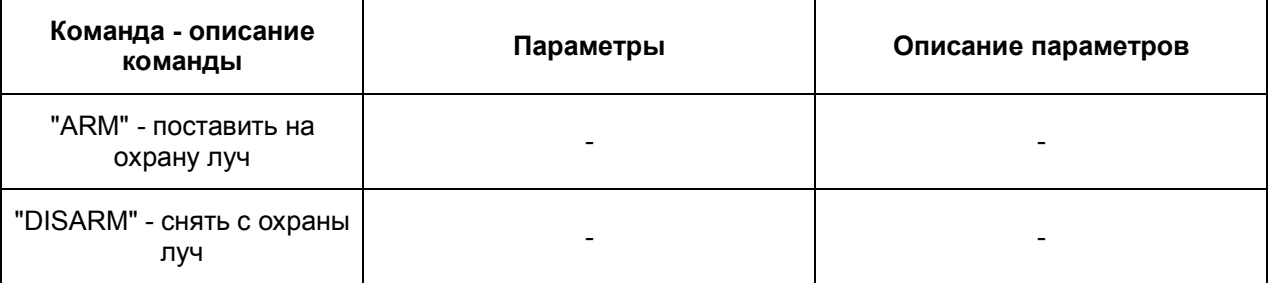

# **3.7.11 VNS**

<span id="page-60-2"></span>Формат: DoReact("VNS","\_id\_","\_команда\_" [,"\_параметры\_"]);

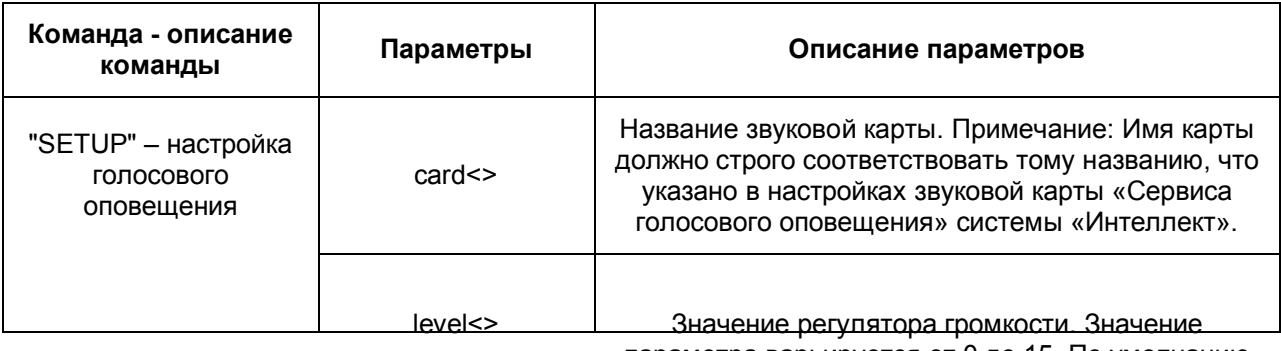

параметра варьируется от 0 до 15. По умолчанию

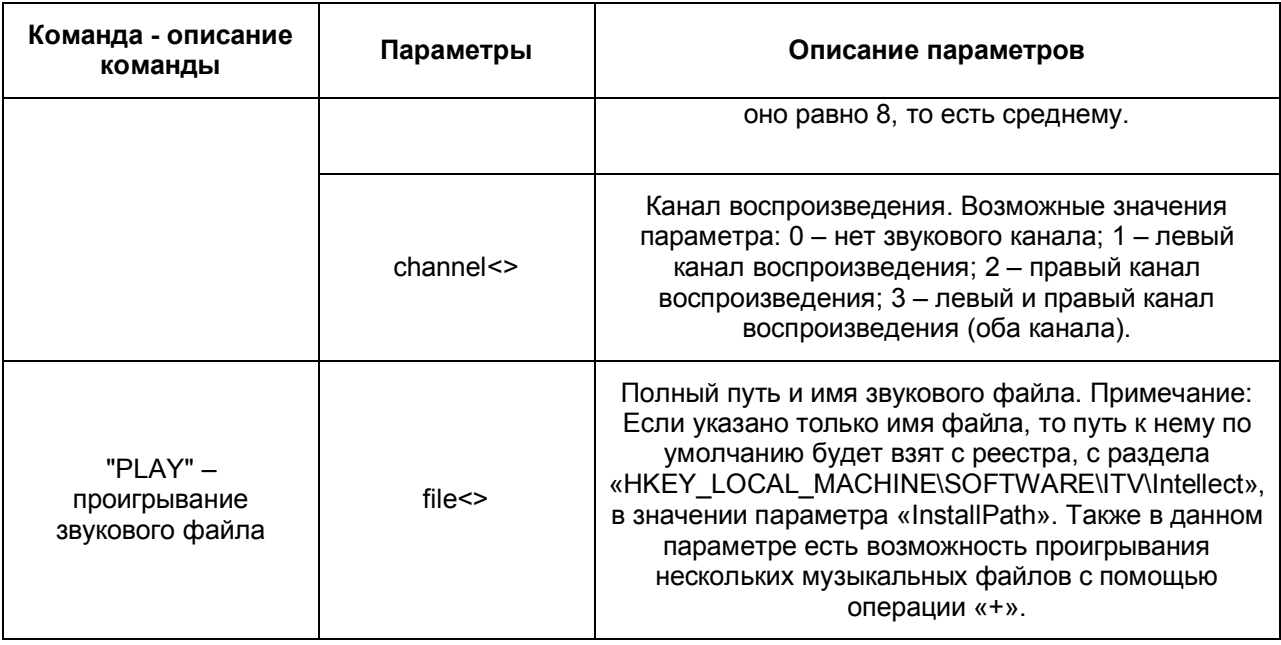

**Пример кода голосового оповещения, реагирующего на событие начало записи камеры:**

```
OnEvent("CAM","N","REC")
```
{

DoReact("VNS","1","PLAY","file<c:\Program Files\ Intellect\Wav\cam\_alarm\_"+N+".wav>");

}

**Пример. При наступлении, заранее заданной временной зоны, данный код меняет значение регулятора громкости, затем по её окончании, ставит значение равному среднему:**

```
 OnEvent("TIME_ZONE","1","ACTIVATE")
{
DoReact("VNS","1","SETUP","level<2>");
}
OnEvent("TIME_ZONE","1","DEACTIVATE")
{
DoReact("VNS","1","SETUP","level<8>");
}
```